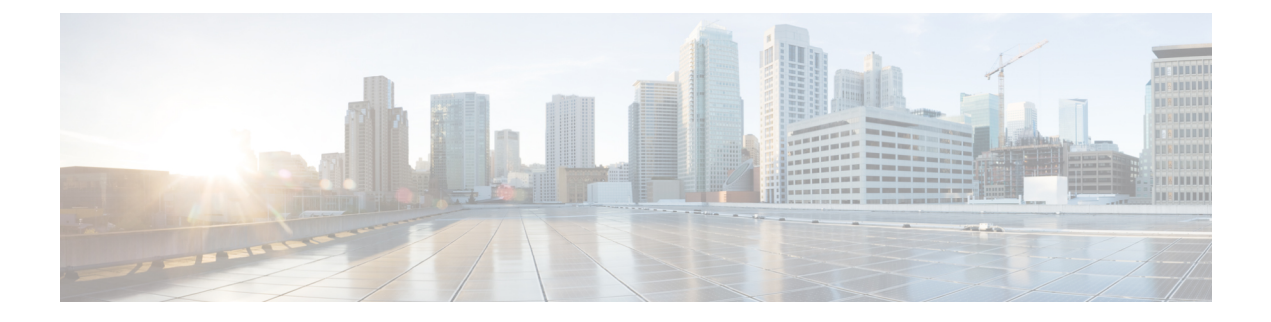

# **Cisco Unified CME Commands: U**

- upa, [page](#page-1-0) 2
- [upgrade](#page-3-0) (voice register global), page 4
- url [\(telephony-service\),](#page-5-0) page 6
- url (voice register [global\),](#page-8-0) page 9
- url (voice register [template\),](#page-10-0) page 11
- url [authentication,](#page-12-0) page 13
- url idle, [page](#page-14-0) 15
- url services [\(ephone-template\),](#page-16-0) page 17
- [url-button,](#page-18-0) page 19
- url-button [\(voice-register-template\),](#page-20-0) page 21
- user (voice [logout-profile\),](#page-22-0) page 23
- user (voice [user-profile\),](#page-24-0) page 25
- user-locale [\(ephone-template\),](#page-26-0) page 27
- user-locale [\(telephony-service\),](#page-28-0) page 29
- [user-locale](#page-34-0) (voice register), page 35
- [username](#page-38-0) (ephone), page 39
- [username](#page-40-0) (voice register pool), page 41
- utf8, [page](#page-42-0) 43

Г

 $\overline{\phantom{a}}$ 

 $\mathbf I$ 

# <span id="page-1-0"></span>**upa**

**upa**

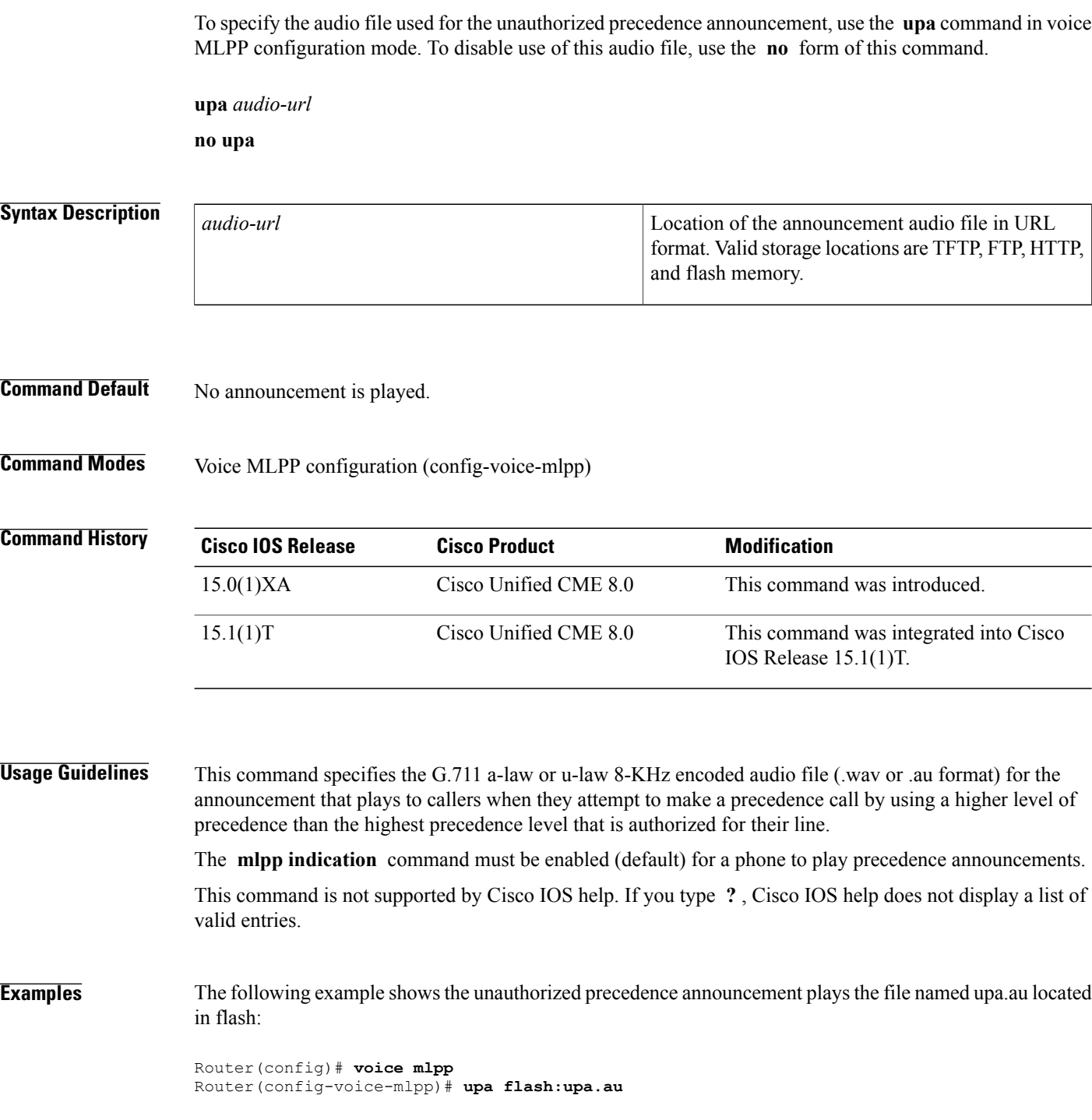

 $\overline{\phantom{a}}$ 

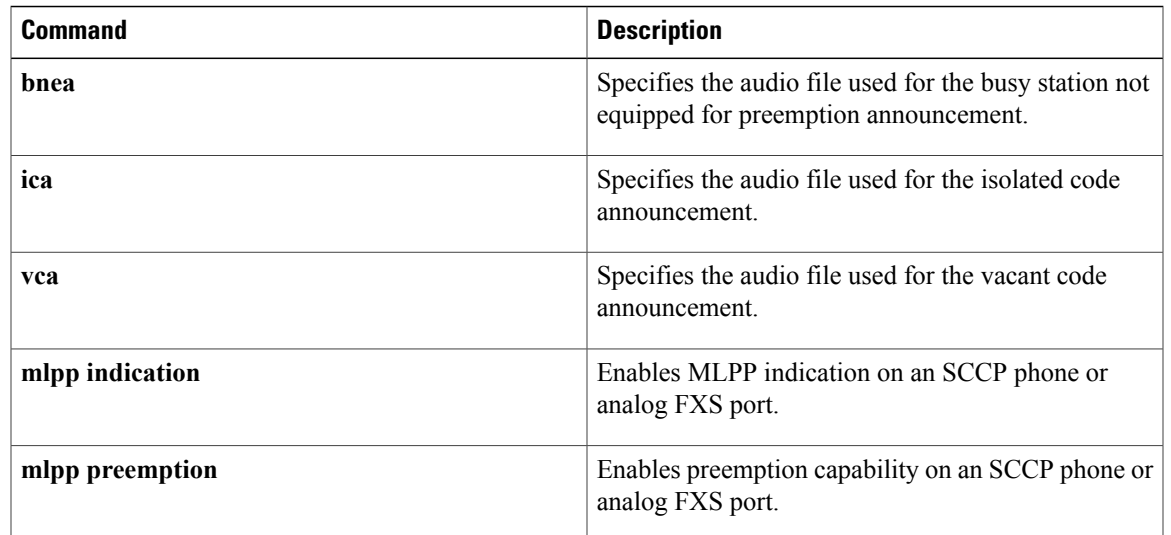

T

# <span id="page-3-0"></span>**upgrade (voice register global)**

To generate a OS79XX.TXT file for firmware upgrades, use the **upgrade** command in voice register global configuration mode. To return to the default, use the **no** form of this command.

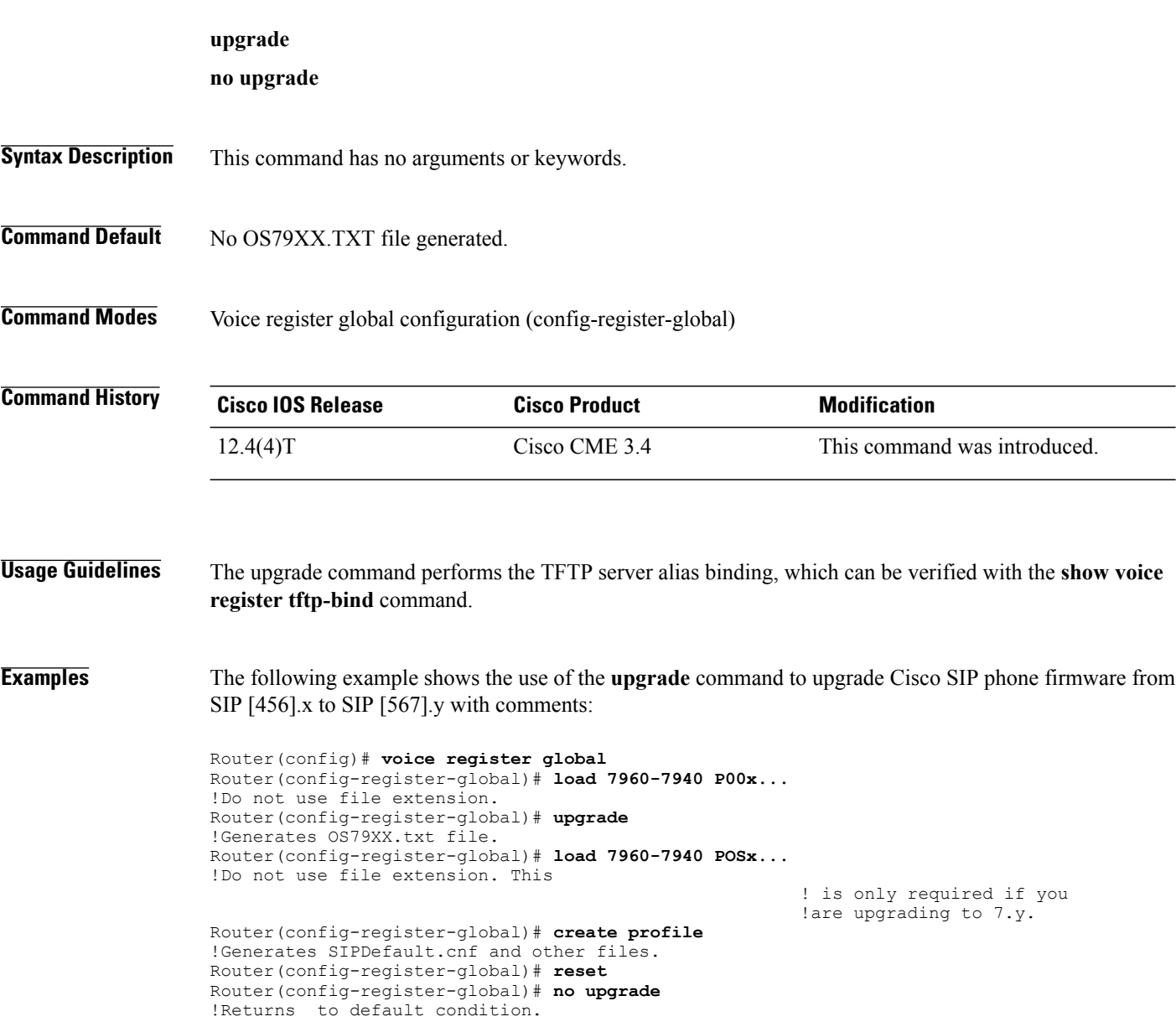

The P00x... and P0Sx... firmware filenames are required because the content in OS79XX.TXT is different from image\_version tag in SIPDefault.cnf.

## **Related Commands**

 $\mathbf I$ 

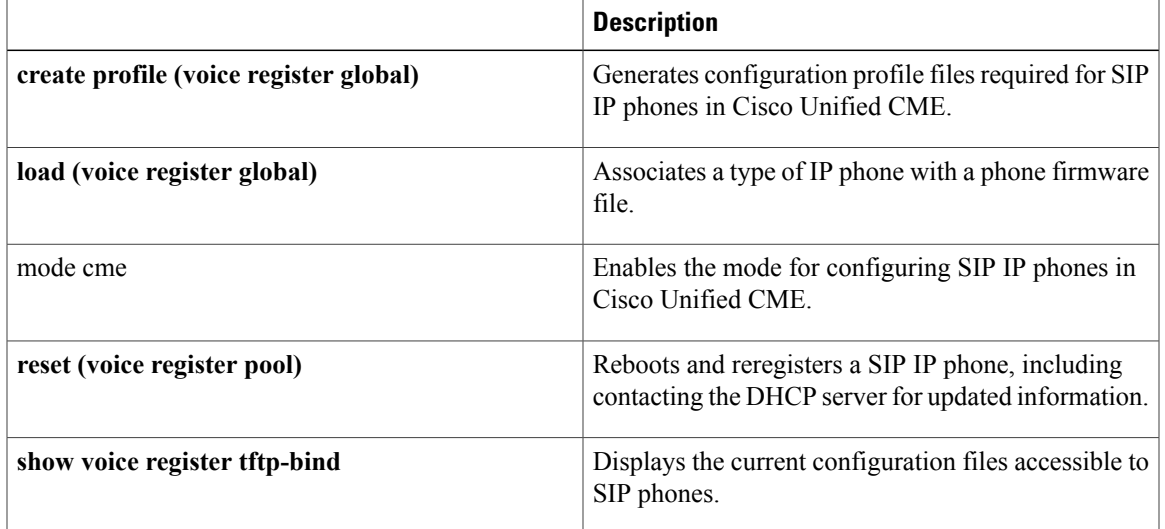

I

# <span id="page-5-0"></span>**url (telephony-service)**

To provision uniform resource locators (URLs) for Cisco Unified IP phones connected to the Cisco Unified CME router, use the **url** command in telephony-service or group configuration mode. To remove a URL association, use the **no** form of this command.

**url** {**authentication| directories| idle| information| messages| proxy-server| services**} *url* [*line***| root**] **no url** {**authentication| directories| idle| information| messages| proxy-server| services**}

### **Syntax Description**

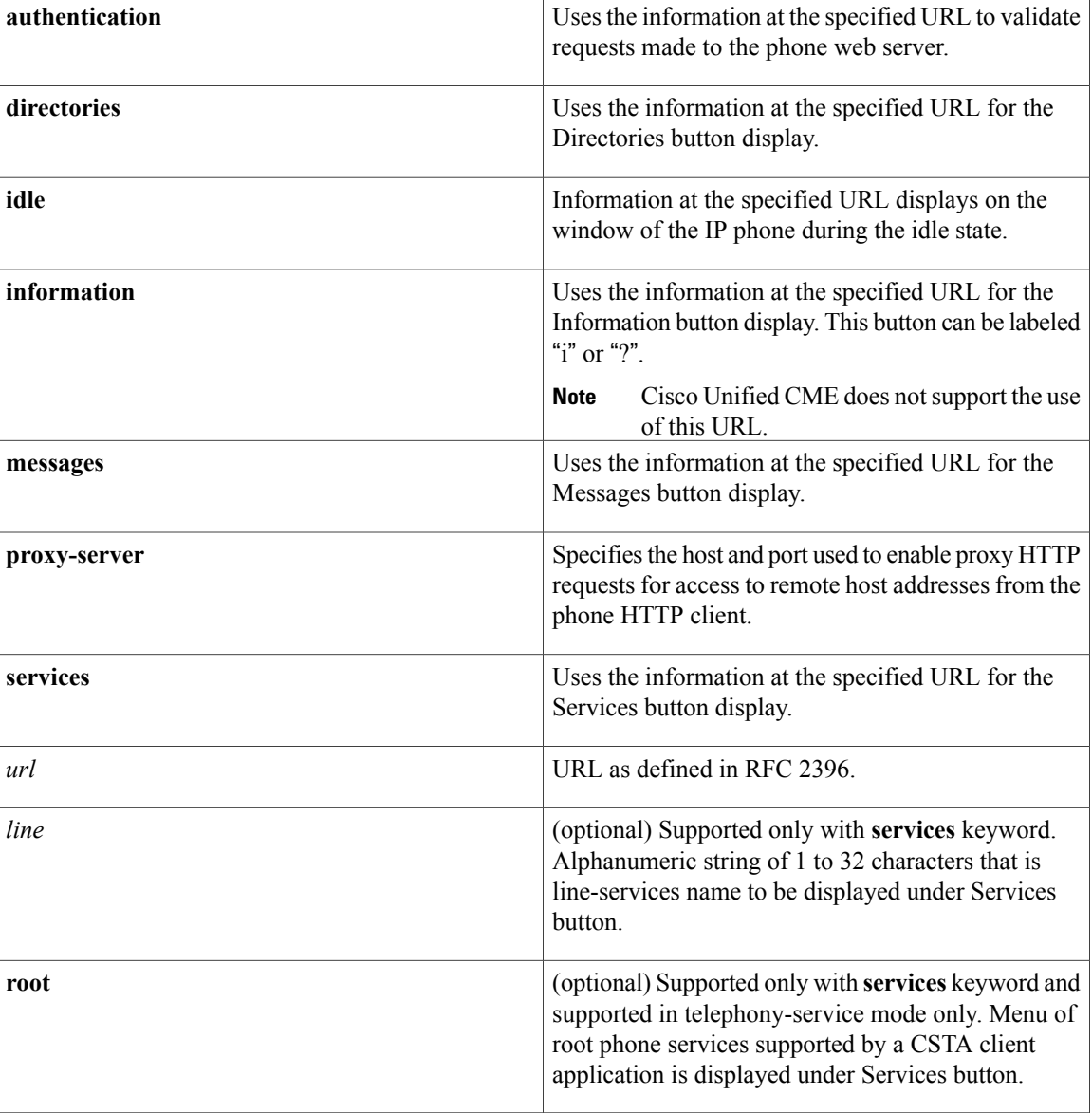

## **Command Default** The router automatically uses the local directory service.

**Command Modes** Telephony-service configuration (config-telephony) Group configuration (conf-tele-group)

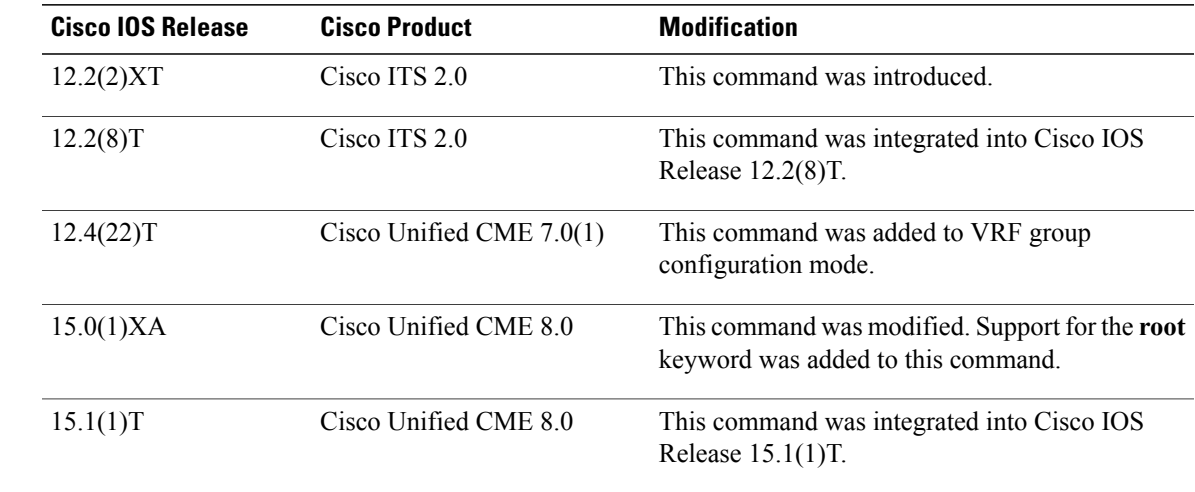

**Command History** 

**Usage Guidelines** Cisco Unified IP Phones can support URLs in association with the four programmable feature buttons on those IP phones: Directories, Information, Messages, and Services. The fifth button, **Settings,** is managed entirely by the phone. Operation of these services is determined by the Cisco Unified IP phone capabilities and the content of the referenced URL.

> This command provisions URLs through the configuration file supplied by the Cisco Unified CME router to the Cisco Unified IP phones during phone registration.

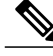

**Note**

Cisco Unified CME does not support provisioning an information URL to access help using the i or ? buttons on a phone.

To use a Cisco Unified CallManager directory as an external directory source for Cisco Unified CME phones, the Cisco Unified CallManager must be made aware of the phones. You must list the MAC addresses of the Cisco Unified CME phones in the Cisco Unified CallManager and reset the phones from the Cisco Unified CallManager. It is not necessary for you to assign ephone-dns to the phones or for the phones to register with Cisco Unified CallManager.

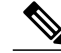

**Note**

Provisioning of the directory URL to select an external directory resource disables the Cisco Unified CME local directory service.

You can disable the local directory by using the **no service local-directory** command.

This command must be followed by a complete phone reboot using the **reset** command.

I

**Examples** The following example provisions the Directories and Services buttons. Note that the Messages button is configured by the **voicemail** command. The Messages button acts like a speed-dial key to retrieve messages from a specified telephone number.

```
Router(config)# telephony-service
Router(config-telephony)# url directories http://1.4.212.11/localdirectory
Router(config-telephony)# url services http://1.4.212.4/CCMUser/123456/urltest.html
```
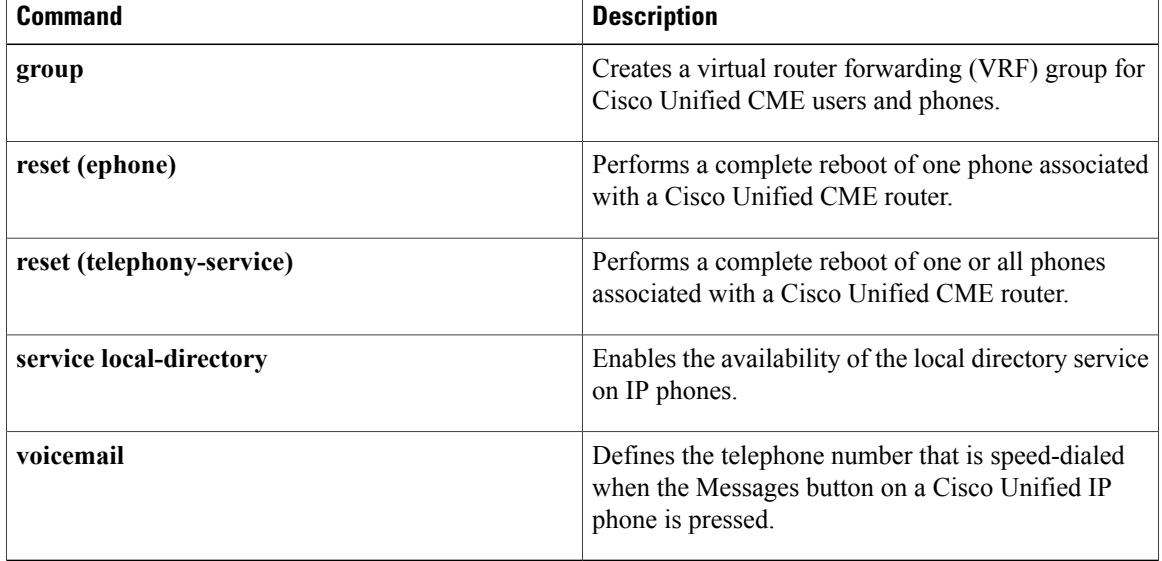

## <span id="page-8-0"></span>**url (voice register global)**

To provision uniform resource locators (URLs) for feature buttons on Cisco SIP IP phones connected to a Cisco Unified CME router, use the **url** command in voice register global configuration mode. To remove a URL association, use the **no** form of this command.

**url** {**authentication| directory| service| idle**} *url*

**no url** {**authentication| directory| service| idle**}

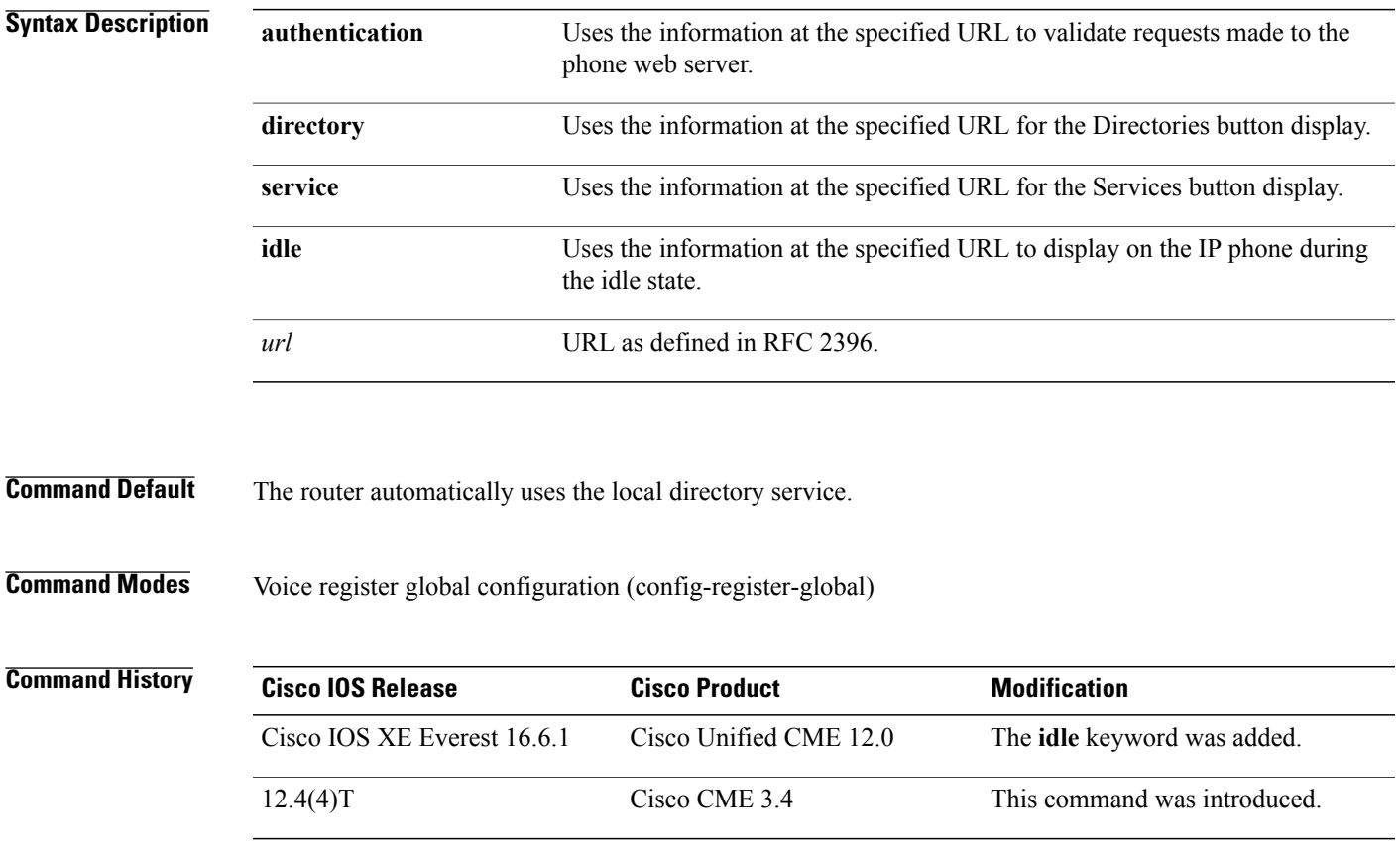

**Usage Guidelines** The Cisco Unified IP Phones 7940 and 7940G and Cisco Unified IP Phones 7960 and 7960G can support two URLs in association with two programmable feature buttons: Directories and Services. Operation of these services is determined by the Cisco IP phone capabilities and the content of the specified URL. The **Settings button** is managed entirely by the phone. The Messages button is configured by the **voicemail** command.

> The purpose of the **url** command is to provision the URLs through the configuration file supplied by the Cisco Unified CME router to the SIP phones during phone registration.

You can disable the local directory by specifying the string "none" instead of a URL with the **directory** keyword, as shown in the following example:

```
Router(config)# voice register global
Router(config-register-global)# url directory none
```
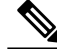

Provisioning the directory URL to select an external directory resource disables Cisco Unified CME local directory service. **Note**

After you configure this command, restart the phone by using the **reset** command.

**Examples** The following example shows how to provision the Directories and Services buttons:

```
Router(config)# voice register global
Router(config-register-global)# url directory http://1.4.212.11/localdirectory
Router(config-register-global)# url service http://1.4.212.4/CCMUser/123456/urltest.html
```
**Examples** The following example shows that the information at the specified URL is used to validate requests made to the phone web server.

```
Router(config)# voice register global
Router(config-register-global)# url authentication http://CME IP
Address/CCMCIP/authenticate.asp
```
**Examples** The following example specifies that the file logo.xml should be displayed on IP phones when they are not being used and that the display should be refreshed every 12 seconds:

```
Router(config)# voice register global
Router(config-register-global)# url idle http://mycompany.com/files/logo.xml idle-timeout
12
```
## **Related Commands Commands Description** Performs a complete reboot of one phone associated with a Cisco CME router. **reset (voice register pool)** Performs a complete reboot of all SIP phones associated with a Cisco CME router. **reset (voice register global)**

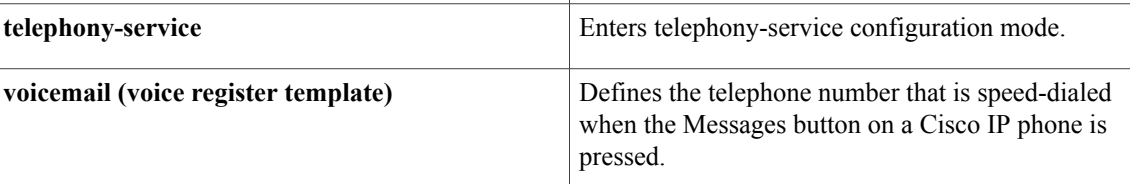

## <span id="page-10-0"></span>**url (voice register template)**

To define SIP phone URLs to configure dial rules such as Application Dial Rule, Directory Lookup Dial Rule, and LDAP server, use **url AppDialRule**, **url DirLookupRule**, and **url ldapServer** commands in voice register template configuration mode. To specify a file to display on an IP phone that is not in use, use the **url idle** command in voice register template configuration mode. To define a URL for invoking phone services, use the **url service** command in voice register template configuration mode.

**url** {**AppDialRule| DirLookupRule| ldapServer| idle| service**} {*string* | *url*}

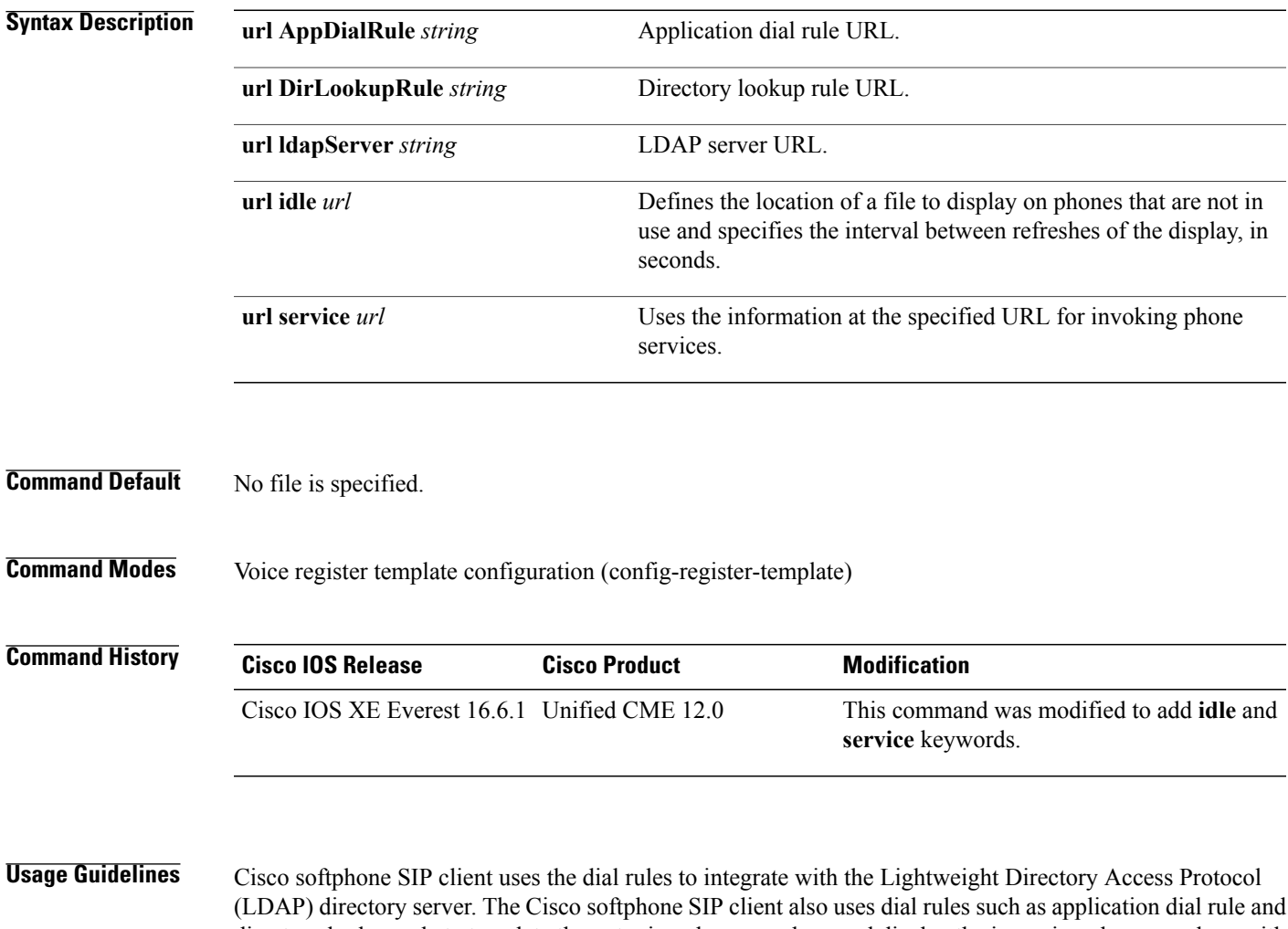

directory lookup rule to translate the outgoing phone numbers and display the incoming phone numbers with a rich caller ID. A rich caller ID displays a caller's name, caller's picture, or caller's phone number, or the information saved in the phone's directory. You can create the application dial rule or directory lookup rule xml files and add these files to a tftp server. The Cisco softphoneSIPclient can download the dial rules using the**url ldapserver** *string*,**url AppDialRule**

*string*, and **url DirLookupRule** *string* commands.

You can define the location of a file to display on phones that are not in use, and specify the interval between refreshes of the display using **url idle** command. You can also define a URL for invoking phone services using the **url service** command.

**Examples** The following example shows how to define SIP phone URLs to configure Application Dial Rule, Directory Lookup Dial Rule, LDAP server, idle url, and service url in voice register template configuration mode.

```
Router(config-register-temp)# url ldapServer ldap.abcd.com
Router(config-register-temp)# url AppDialRule tftp://10.1.1.1/AppDialRules.xml
Router(config-register-temp)# url DirLookupRule tftp://10.1.1.1/DirLookupRules.xml
Router(config-register-temp)# url idle http://www.mycompany.com/files/logo.xml idle-timeout
12
Router(config-register-temp)# url service http://10.0.0.4/CCMUser/123456/urltest.html
```
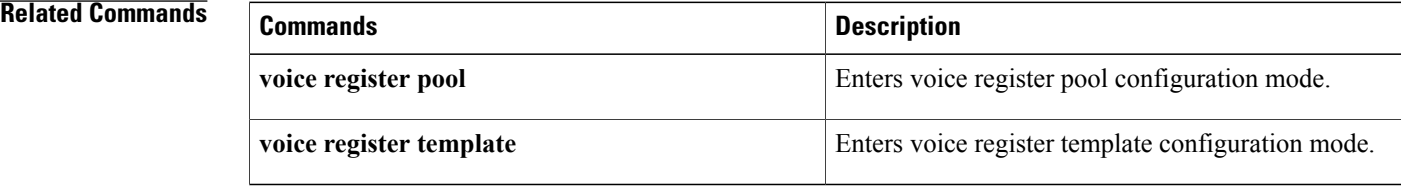

## <span id="page-12-0"></span>**url authentication**

To instruct IP phones in Cisco Unified CME to send requests for authorization to a particular authentication server and include the specified credential in the requests, use the **url authentication** command in telephony-service configuration mode. To return to default, use the **no** form of this command.

**url authentication** *url-address application-name password*

**no url authentication** *url-address application-name password*

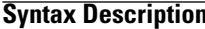

Π

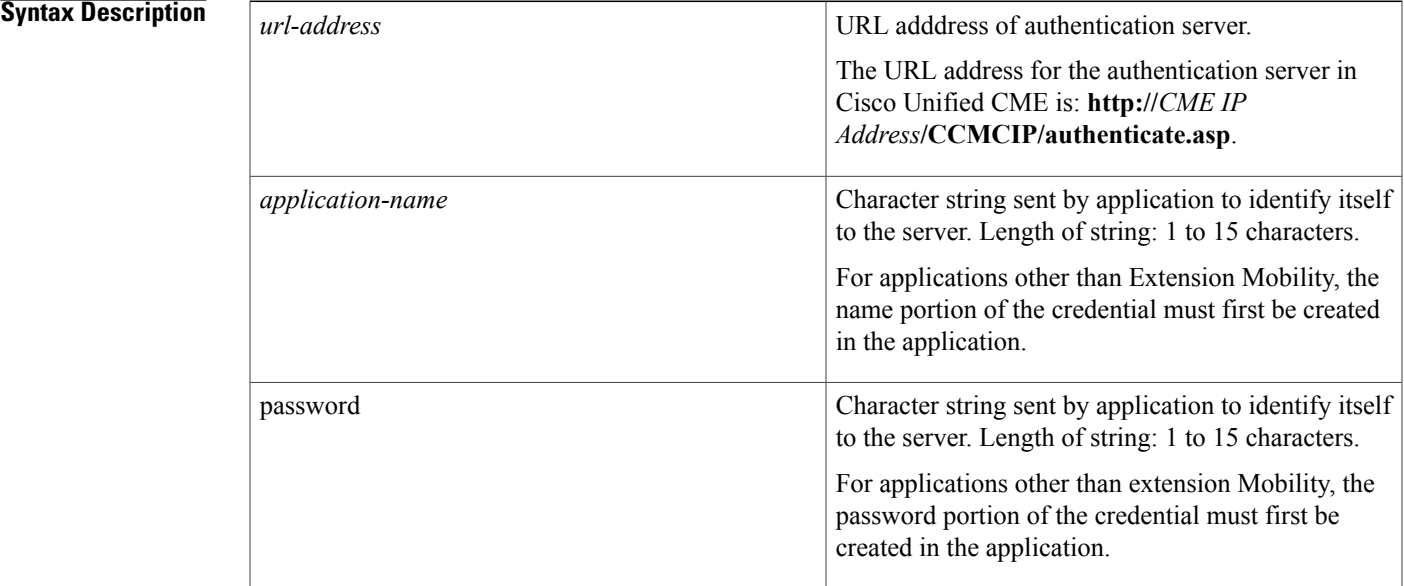

**Command Default** No authentication server or credential is specified for Cisco Unified CME to use for requesting authorization of commands from an application to a phone.

**Command Modes** Telephony-service configuration (config-telephony)

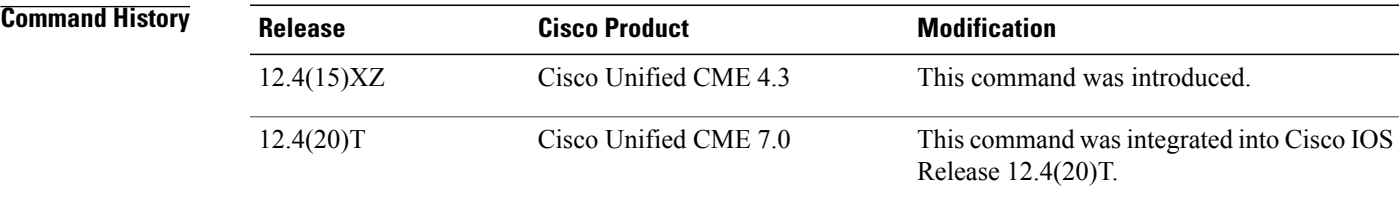

**Usage Guidelines** This command specifies to which authentication server an IP phone in Cisco Unified CME must send requests for authorization and what credential to send in the request. For Extension Mobility, use this command to instruct Extension Mobility phonesto send an HTTP GET/POST to request authorization from the Cisco Unified CME authentication server before clearing call history when a user logs out. For Extension Mobility, no additional commands are required to create or save the credential. The credential for the EM manager in Cisco Unified CME is whatever values you specifiy by using this command. For applications other than Extension Mobility, the requisite credential must be created in the application. To use the authentication server in Cisco Unified CME 4.3 and later versions to authorize requests for applications other than Extension Mobility, you must also configure the **authentication credential** command in telephony-service configuration mode. **Examples** The following example shows how to configure this command to instruct Extension Mobility phones in Cisco Unified CME to request authorization from the internal authentication server. The phonesinclude the specified credential (extmob psswrd) in the requests. Router(config)# **telephony-service** Router(config-telephony)# **url authentication http://192.0.2.0/CCMCIP/authenticate.asp extmob psswrd** Router(config-telephony)# **exit**

### **Related Commands**

Router(config)#

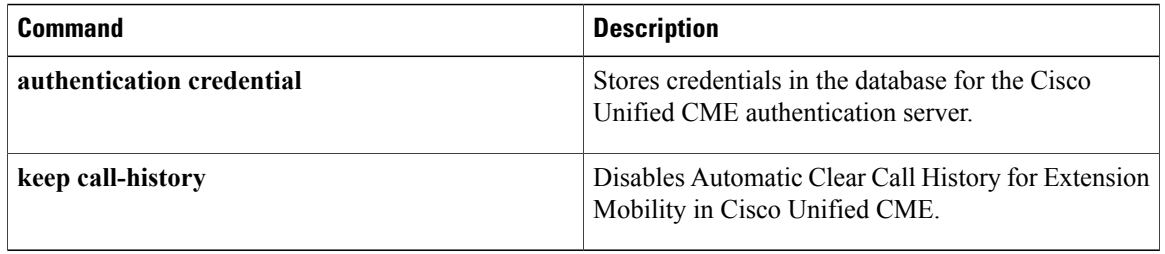

## <span id="page-14-0"></span>**url idle**

To specify a file to display on an IP phone that is not in use, use the **url idle** command in telephony-service configuration mode. To disable display of the file, use the **no** form of this command.

**url idle** *url* **idle-timeout** *seconds*

**no url idle**

### **Syntax Description**

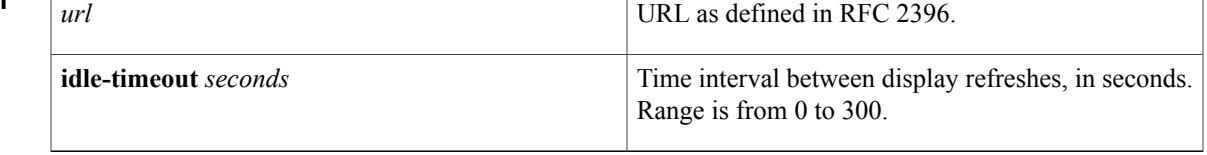

**Command Default** No file is specified for display on idle phones.

## **Command Modes** Telephony-service configuration (config-telephony)

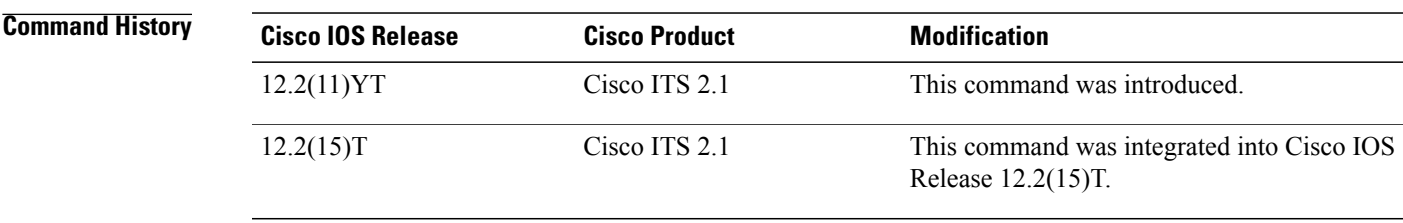

**Usage Guidelines** The file that is displayed must be encoded in [eXtensible](http://www.cisco.com/en/us/docs/voice_ip_comm/cuipph/all_models/xsi/3_3_2/english/programming/guide/ipphs332.html) Markup Language (XML) using the Cisco XML document type definition (DTD). For more [information](http://www.cisco.com/en/us/docs/voice_ip_comm/cuipph/all_models/xsi/3_3_2/english/programming/guide/ipphs332.html) about Cisco DTD formats, refer to Cisco IP Phone Services Application [Development](http://www.cisco.com/en/us/docs/voice_ip_comm/cuipph/all_models/xsi/3_3_2/english/programming/guide/ipphs332.html) Notes.

This command must be followed by a complete phone reboot using the **reset** command.

**Examples** The following example specifies that the file logo.xml should be displayed on IP phones when they are not being used and that the display should be refreshed every 12 seconds:

> Router(config)# **telephony-service** Router(config-telephony)# **url idle http://mycompany.com/files/logo.xml idle-timeout 12**

 $\overline{\phantom{a}}$ 

I

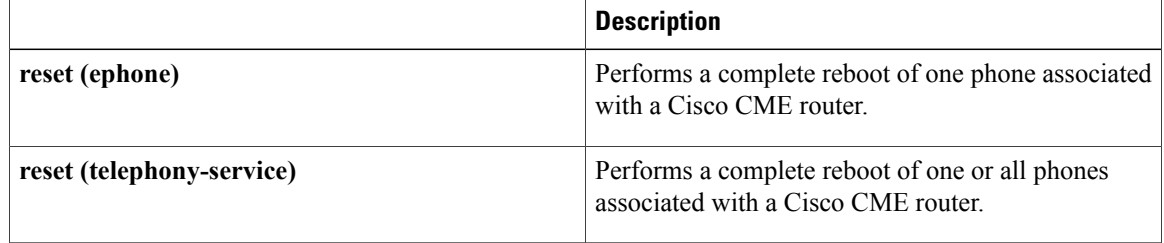

## <span id="page-16-0"></span>**url services (ephone-template)**

To provision up to eight uniform resource locators (URLs) for the Services feature button on individual SCCP phones connected to Cisco Unified CME, use the **url services** command in ephone-template configuration mode. To reset to the default, use the **no** form of this command.

**url services** *url-tag url url-name*

**no url services** *url-tag*

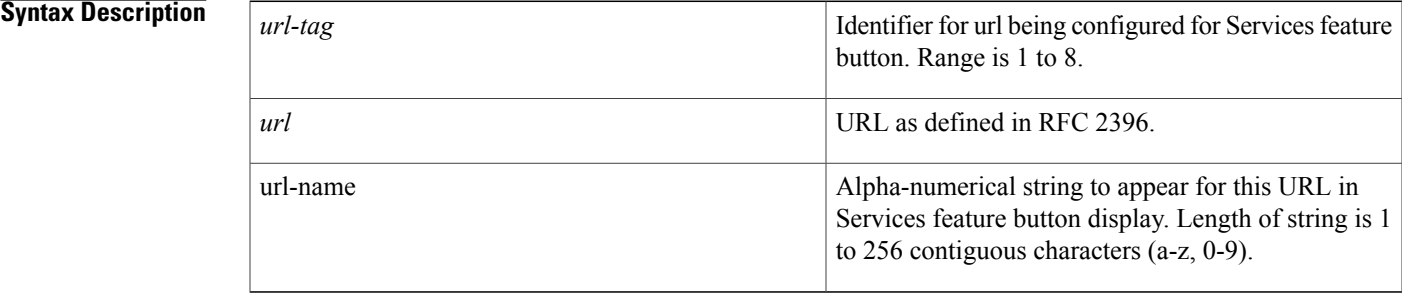

## **Command Default** The system-level configuration for the Services button is used.

### **Command Modes** Ephone-template configuration (config-ephone-template)

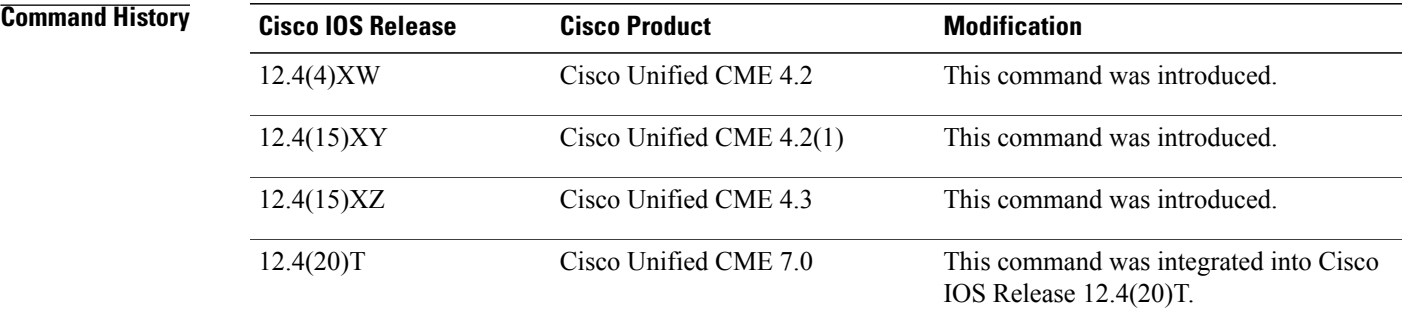

**Usage Guidelines** This command displays the information at up to eight URLs for the Services feature button display on a supported Cisco Unified IP phone. Operation of these services is determined by the capabilities of the Cisco Unified IP phone and the content of the specified URL.

> If you use an ephone template to apply this command to one or SCCP phones and you also use the **url** command in telephony-service configuration mode to configure a services url for all SCCP phones, the value set in telephony-service configuration mode appearsfirst in the list of options displayed when the phone user presses theServicesfeature button, before any URLs configured by using this command. Cisco Unified CME self-hosted

services, such as Extension Mobility, always appears last in the list of options displayed for the Services feature button.

The number of *url-name* characters that appear on the IP phone display is not fixed because IP phones typically use a proportional font.

After creating an ephone template that contains a services URL, use the **ephone-template (ephone)** command to apply the template to individual phones.

**Examples** The following example defines three urls for the Services feature button display, one for all SCCP phones and two others in an ephone-template that is applied to individual phones. Phones to which the template is applied (ephones 11 and 13) will have a second and third option in the Services feature button display.

```
telephony-service
url services http://10.0.0.4/CMEUser/123456/urlsupport.html
.
.
.
create cnf-files
.
.
.
.
ephone-template 1
url services 1 http://10.0.0.4/CMEUser/123456/cal.html Calendar
url services 2 http://10.0.0.4/CMEUser/123456/quotes.html StockQuotes
ephone 11
mac-address F00D.EDAB.1234
 type 7960
button 1:25
ephone-template 1
ephone 12
mac-address 0003.B0D5.6541
 type 7960
button 1:26
 logout-profile 1
ephone 13
mac-address 000D.3666.3D00
 type 7960
 ephone-template 1
 logout-profile 1
```
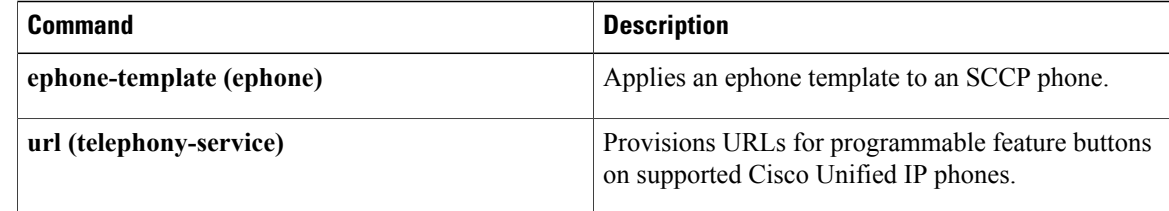

## <span id="page-18-0"></span>**url-button**

To configure service url feature on a line key, use the **url-button** command in ephone-template mode. To unconfigure the service url feature on a line key, use the **no** form of this command.

**url-button** *index*{ **type**| **url [name]**}

**no url-button** *index* **typeurl [name]**

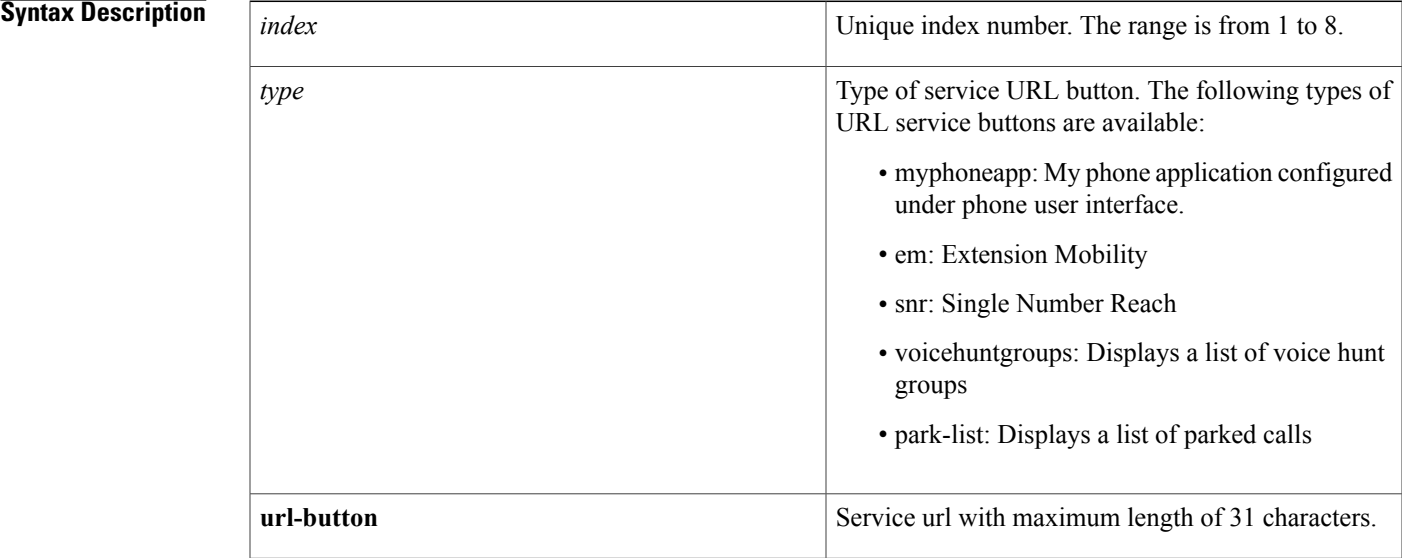

**Command Default** By default, URL-button configuration on a line key is not configured.

**Command Modes** ephone template (config-ephone-template)

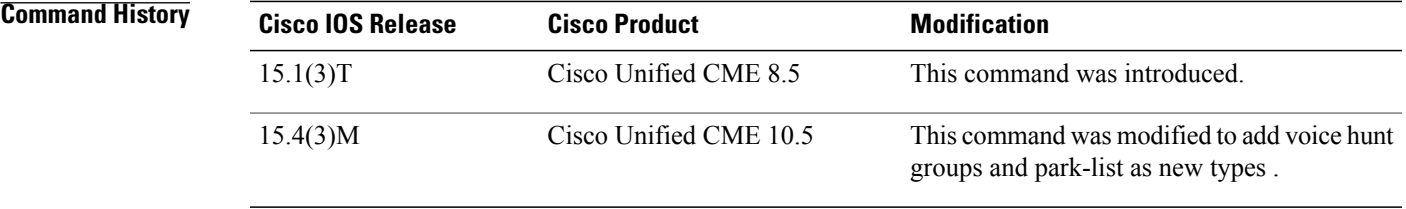

Г

**Usage Guidelines** You can configure url-button feature on a line key to function as an extension mobility (EM), MyPhone Apps, or single number reach (SNR). You can also configure the url-button feature on a line button to function as a service URL. by configuring a URL name of a maximum length of 31 characters.

I

**Examples** The following examples shows three URL buttons configured on a line key:

```
!
telephony-service
max-ephones 25
 max-conferences 12 gain -6
 transfer-system full-consult
!
!
ephone-template 5
url-button 1 em
 url-button 2 mphoneapp
 url-button 3 snr
url-button 4 voicehuntgroups
url-button 5 park-list
!
ephone-template 6
conference drop-mode never
conference add-mode all
conference admin: No
max-calls-per-button 8
busy-trigger-per-button 0
privacy default
url-button 1 em
url-button 2 www.cisco.com www.cisco.com
url-button 3 snr
url-button 4 help help
url-button 7 myphoneapp
!
!
```
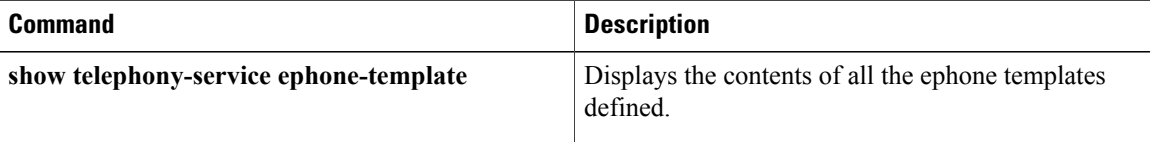

# <span id="page-20-0"></span>**url-button (voice-register-template)**

To configure service url feature button on a line key, use the url-button command in voice register template mode. To disable the service url feature button configuration on a line key, use the no form of this command.

### **url-button** [**index number**] [**url location**| **url name**]

speed-dial 1 2001 label "SD1-2001"

Г

**no url-button** [**index number**] [**url location**| **url name**]

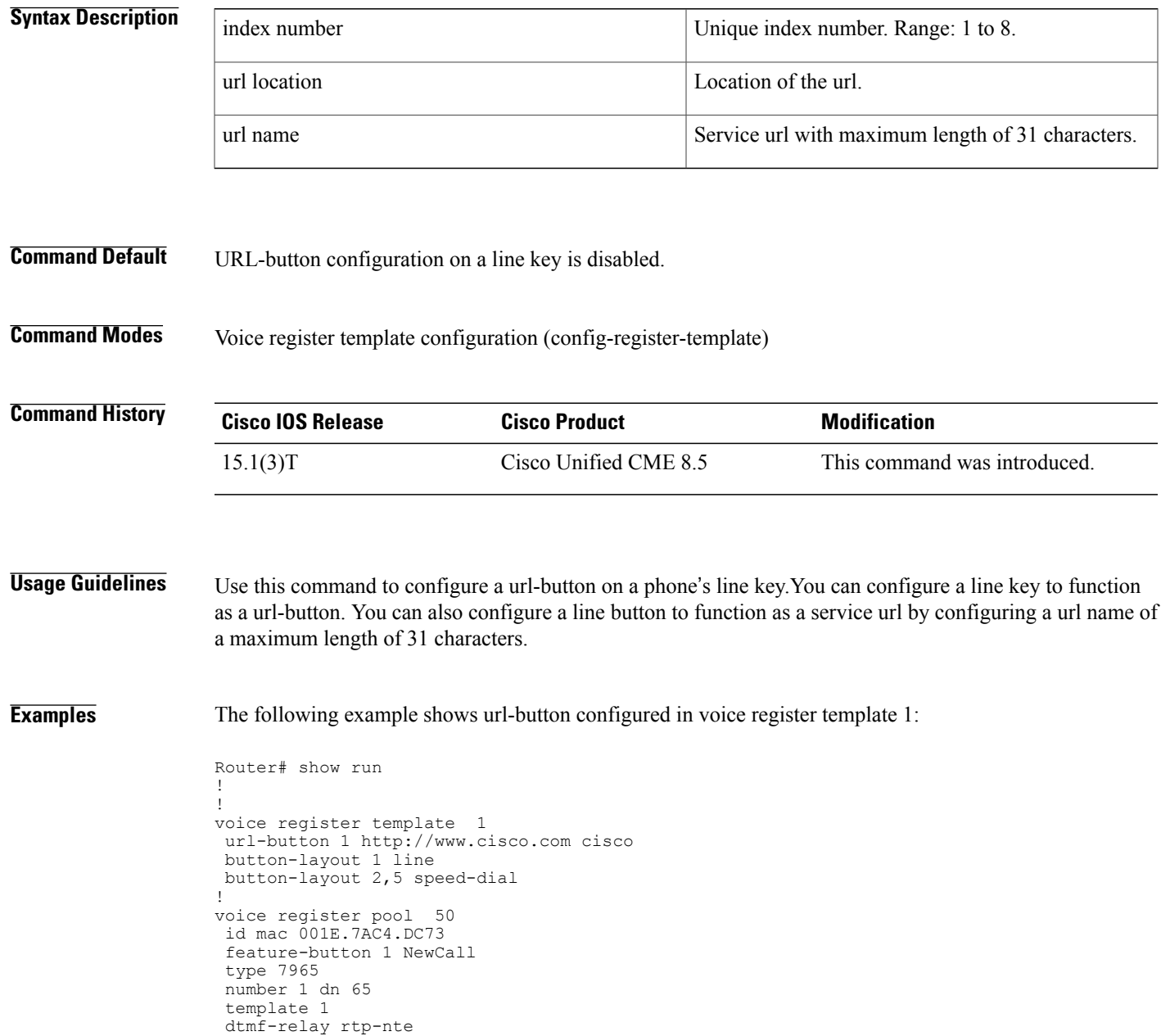

 $\overline{\phantom{a}}$ 

I

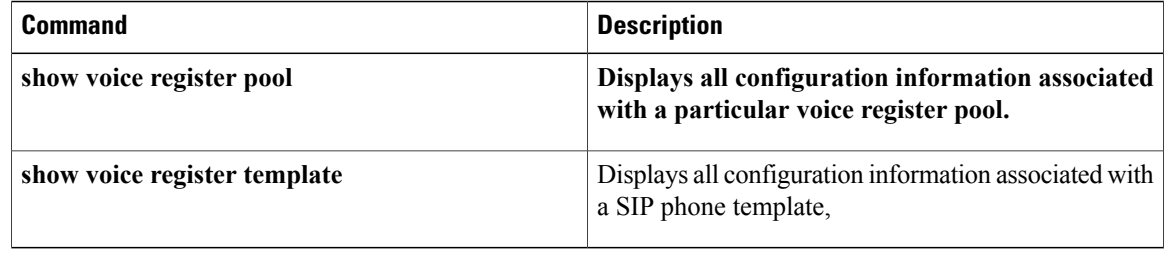

## <span id="page-22-0"></span>**user (voice logout-profile)**

To create an authentication credential for use by Telephone Application Programming Interface (TAPI) phone devices and certain other applications to log into Cisco Unified CME, use the **username** command in voice logout-profile configuration mode. To remove the credential, use the **no** form of this command.

**user** *username* **password** *password*

**no user** *name* **password** *password*

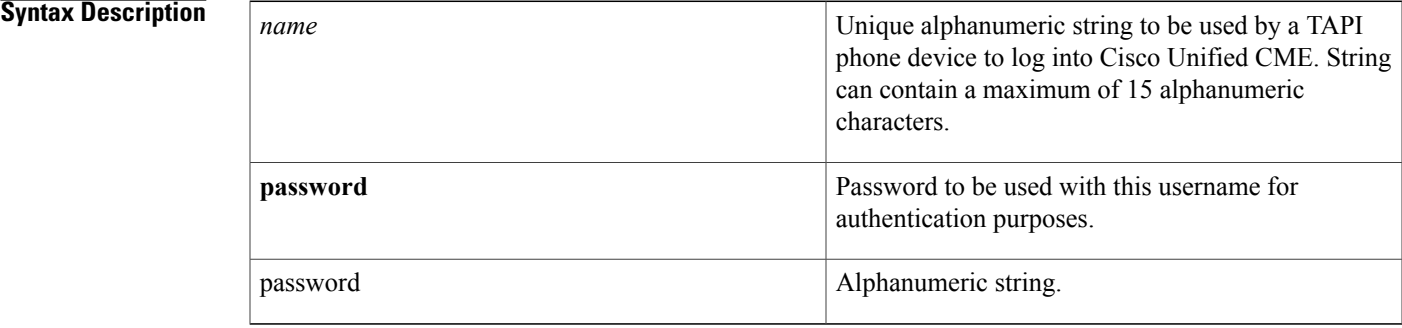

### **Command Default** No authentication credential is created.

**Command Modes** Voice logout-profile configuration (voice-logout-profile)

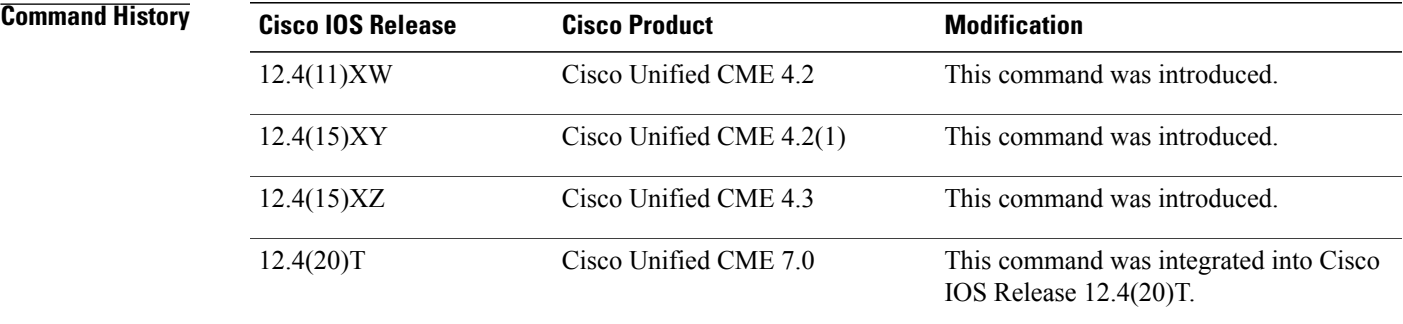

**Usage Guidelines** Use this command in voice logout-profile configuration mode to add an authentication credential to a logout profile for Extension Mobility. The authentication credential is used by TAPI phone devices and certain other applications to log into Cisco Unified CME via an IP phone that is enabled for Extension Mobility and on which the logout profile is downloaded.

ı

The user name parameter of any authentication credential must be unique. Do not use the same value for a user name when you configure any two or more authentication credentials in Cisco Unified CME, such as the username for any Cisco United CME GUI account and the user name in a profile for Extension Mobility.

**Examples** The following example shows the configuration for a logout profile that defines the default appearance for a Cisco Unified IPphone that is enabled for Extension Mobility, including the username (23C2-8) and password (43214) to be used by a TAPI phone device to log into Cisco Unified CME:

```
pin 9999
user 23C2-8 password 43214
number 3001 type silent-ring
number 3002 type beep-ring
number 3003 type feature-ring
number 3004 type monitor-ring
number 3005,3006 type overlay
number 3007,3008 type cw-overly
speed-dial 1 2000
speed-dial 2 2001 blf
```
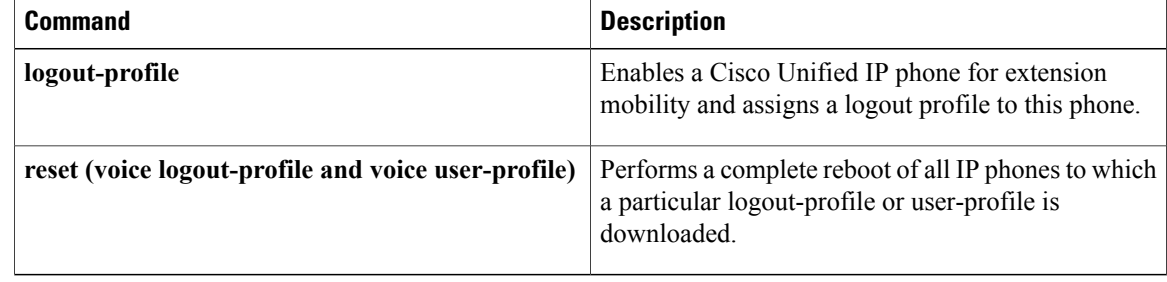

## <span id="page-24-0"></span>**user (voice user-profile)**

To create an authentication credential to be used by Extension Mobility in Cisco Unified CME, use the username command in voice user-profile configuration mode. To remove the credential, use the **no** form of this command.

**user** *name* **password** *password*

**no user** *name* **password** *password*

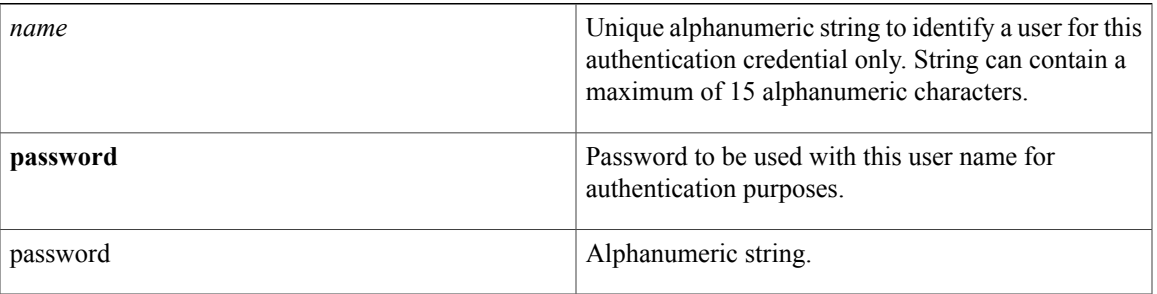

**Command Default** Credential is not created.

**Command Modes** Voice user-profile configuration (config-user-profile)

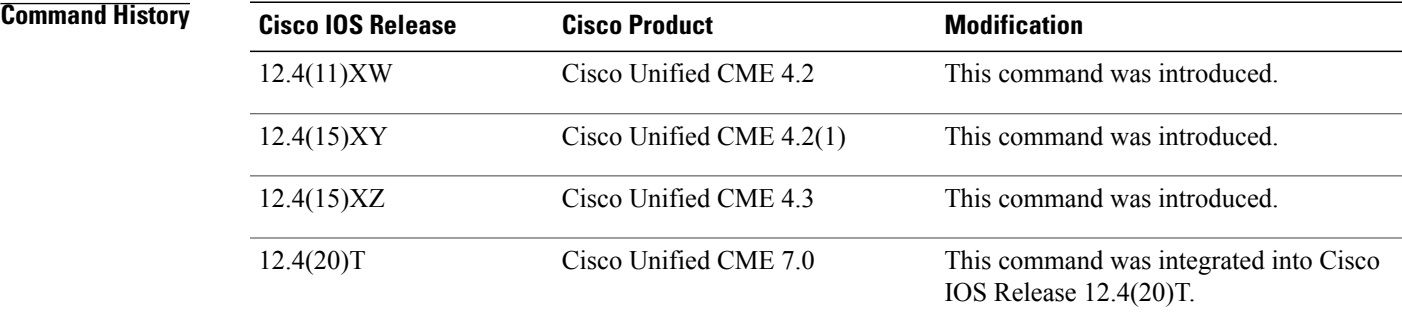

**Usage Guidelines** This command in voice user-profile configuration mode creates a credential to be authenticated by Cisco Unified CME before a phone user can log into a Cisco Unified IP phone that is enabled for Extension Mobility

> The user name parameter of any authentication credential must be unique. Do not use the same value for a user name when you configure any two or more authentication credentials in Cisco Unified CME, such as the username for any Cisco United CME GUI account and the user name in a profile for Extension Mobility.

> When a user logs into an extension mobility enabled phone, Cisco Unified CME retrieves the appropriate user profile, based on username and password match, and replace the phone's default logout profile with the user's profile.

I

**Examples** The following example shows the configuration to be downloaded after a user enters the username and password configured in this profile, and Cisco Unified CME matches the entry to the credentials in a user profile database:

```
voice user-profile 1
pin 12345
user me password pass123
 number 2001 type silent-ring
 number 2002 type beep-ring
number 2003 type feature-ring
 number 2004 type monitor-ring
 number 2005,2006 type overlay
 number 2007,2008 type cw-overly
 speed-dial 1 3001
 speed-dial 2 3002 blf
```
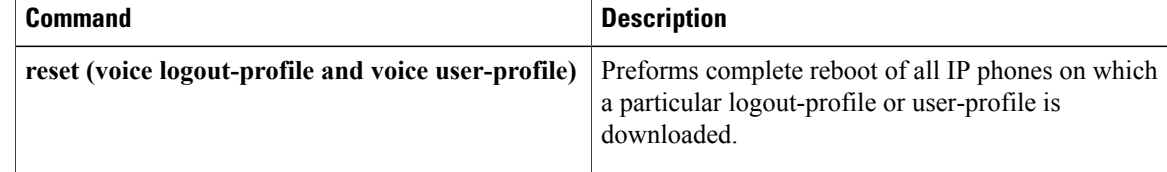

Г

# <span id="page-26-0"></span>**user-locale (ephone-template)**

To specify a user locale in an ephone template, use the**user-locale** command in ephone-template configuration mode. To reset to the default user locale, use the **no** form of this command.

**user-locale** *user-locale-tag*

**no user-locale**

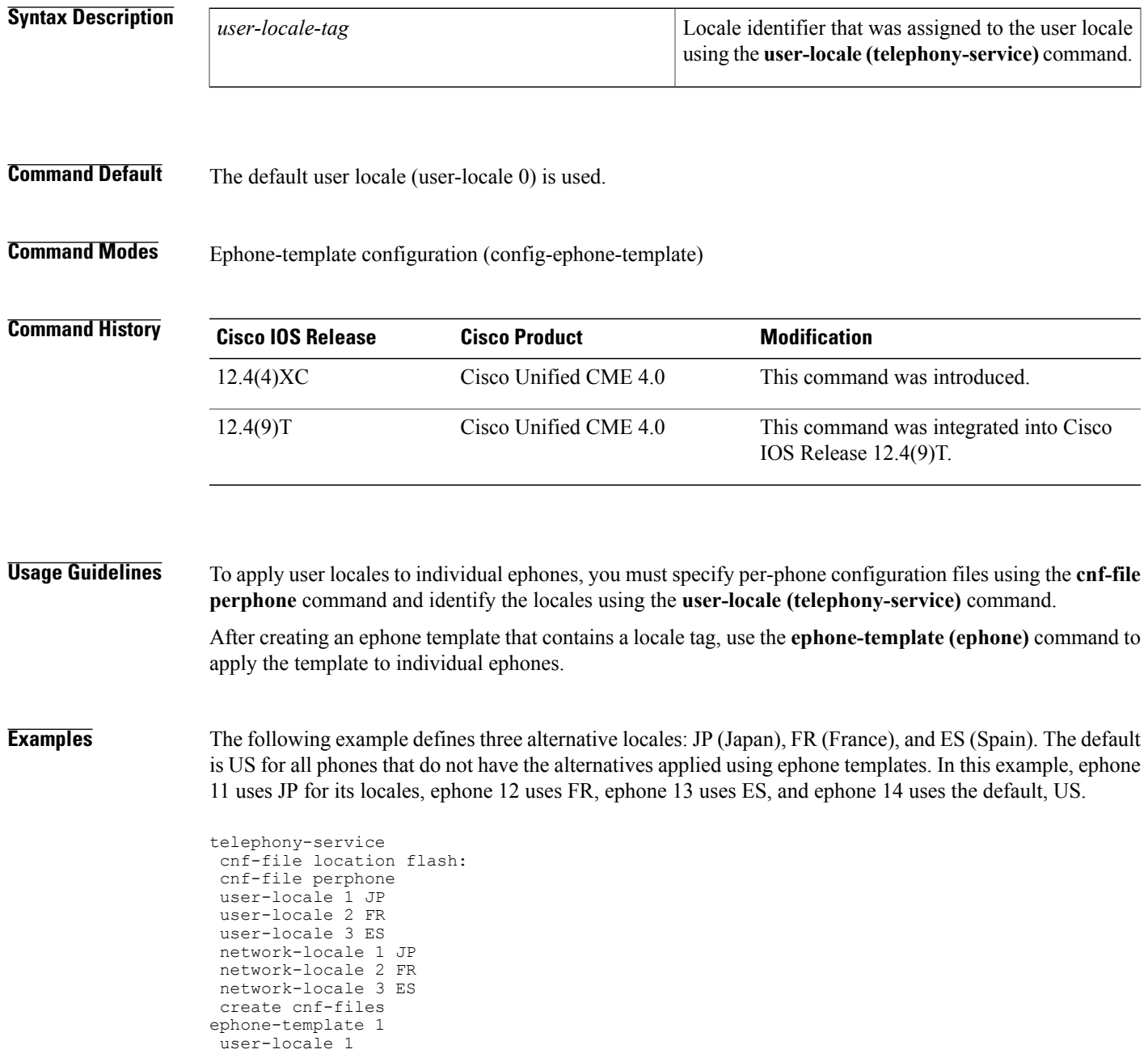

 $\mathbf I$ 

 $\mathbf I$ 

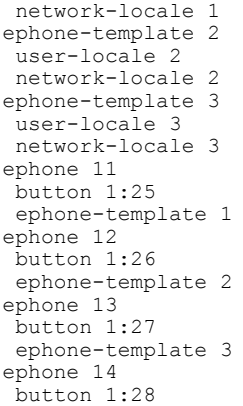

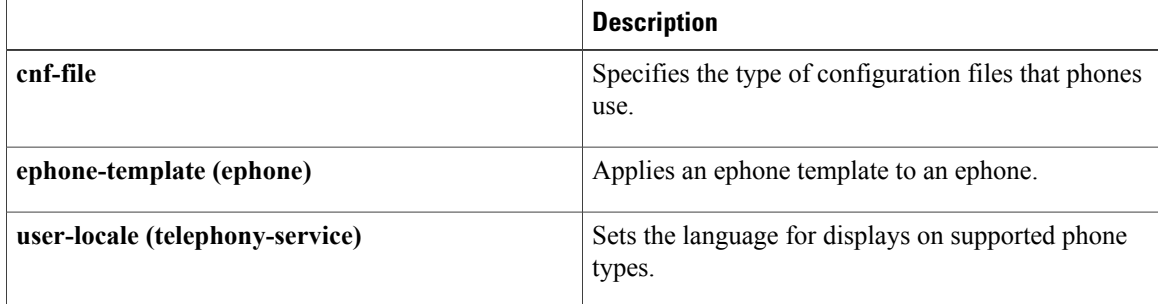

# <span id="page-28-0"></span>**user-locale (telephony-service)**

To define languages for displays on supported phones, use the **user-locale** command in telephony-service configuration mode. To remove a locale configuration, use the **no** form of this command.

**user-locale** [ *user-locale-tag* ] [ *user-defined-code* ] *country-code* [**load** *TAR-filename*]

**no user-locale** [ *user-locale-tag* ] *country-code*

Г

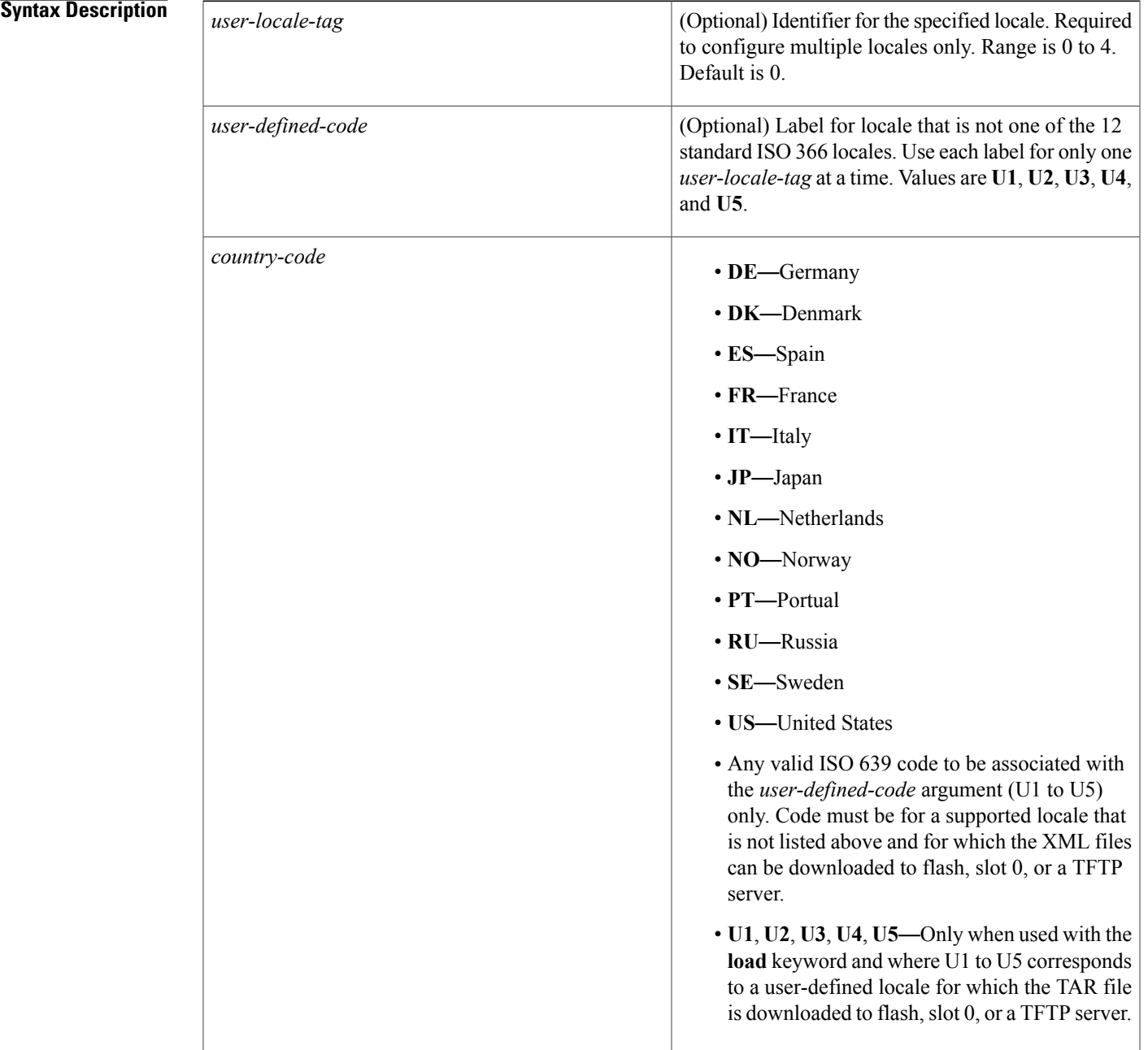

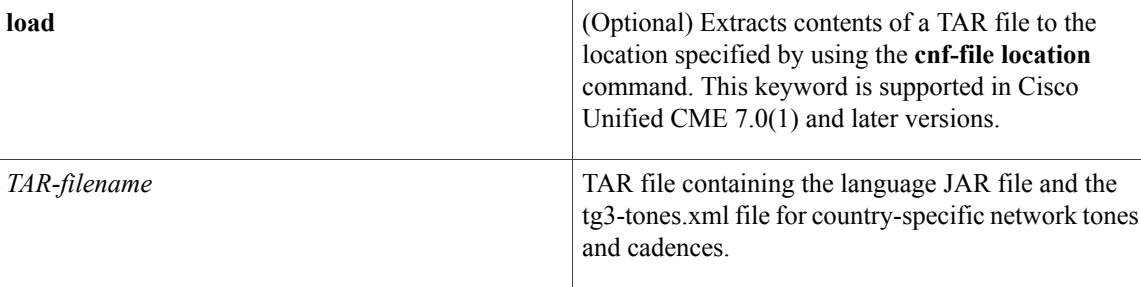

**Command Default** The default user-locale tag is 0 and the default locale is US (United States).

## **Command Modes** Telephony-service configuration (config-telephony)

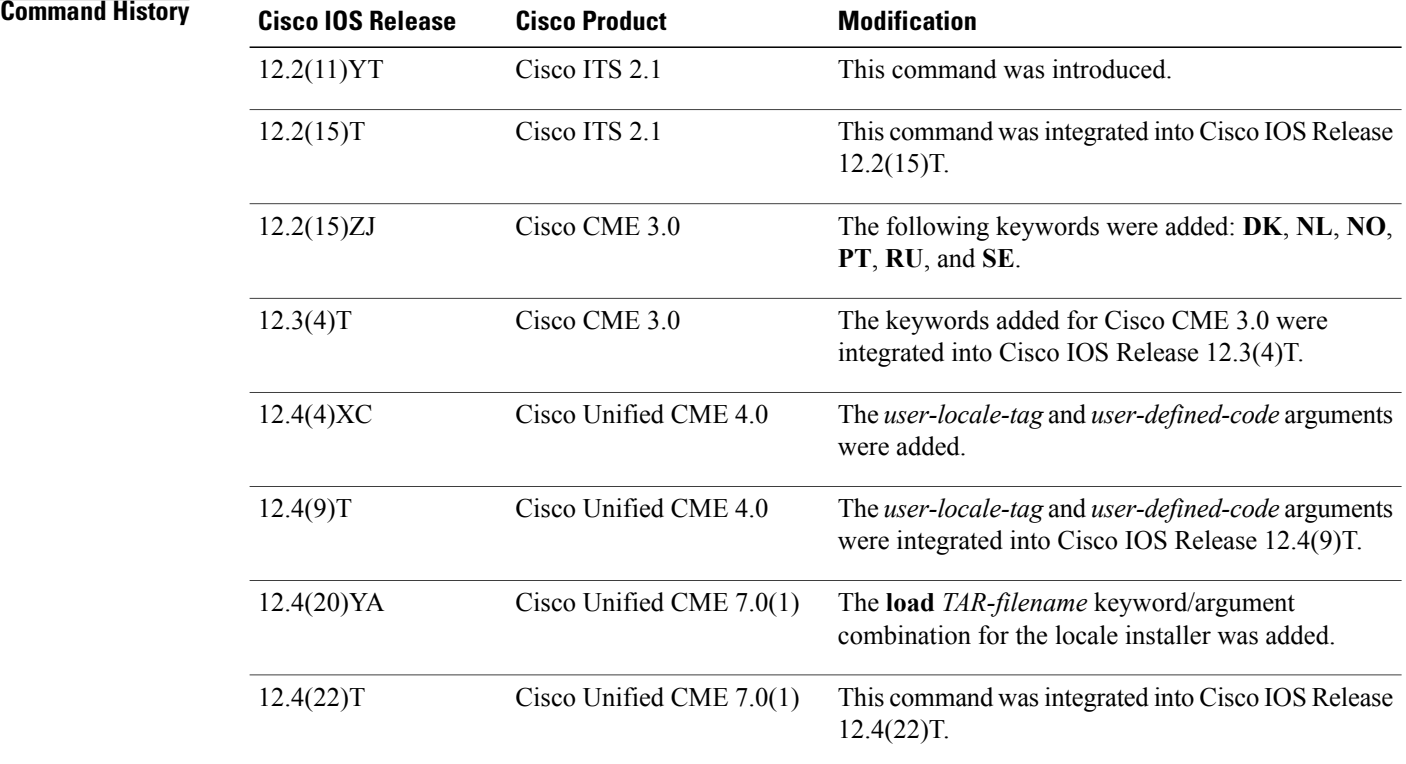

**Usage Guidelines** This command sets the language for displays on supported phone types.

The **show telephony-service tftp-bindings** command displays the locale that is set using this command. This locale is associated with the dictionary and language files.

Follow this command with a complete phone reboot using the **reset** command.

User-locale 0 always holds the default language that is used for all SCCP phones that are not assigned alternative user locales or user-defined user locales. The system default is US (United States) unless you use this command to designate a different locale for user-locale 0.

### **Alternative User Locales**

In Cisco Unified CME 4.0 or a later version, the *user-locale-tag* argument allows you to specify up to five alternative user locales. For example, a company can specify French for phones A, B, and C; German for phones D, E, and F; and United States for phones G, H, and I.

Each of the five user locales that you can use in a multi locale system is identified with the *user-locale-tag* argument. The identifier 0 always holds the default locale, although you can define this default to be any language code that is supported in the system and is listed in CLI help for the command. For example, if you define locale-tag 0 to be JP(Japanese), the default user locale for the router is JP. If you do not specify a locale for identifier 0, the default is US (United States). If you are using this command to configure a default locale for all SCCP phones in your system, you are not required to include *user-locale-tag 0* in the command.

To apply alternative user localesto different phones, you must use the **cnf-files** command to specify per-phone configuration files. When you use per-phone configuration files, a phone's configuration file automatically uses the default locales in user locale 0 and network locale 0. You can override this default for individual ephones by assigning locale tags to the alternative language codes that you want to use. Use ephone templates to assign the locale tag to individual ephones. For example, you can assign user-locale-tag 2 to the language code RU (Russian).

Use the **user-locale** command in ephone-template mode to apply a locale tag to an ephone template. Use the **ephone-template** command in ephone configuration mode to apply the template a phones that should use the alternative language.

### **User-Defined User Locales**

In Cisco Unified CME 4.0 and later versions, you can install XML files to support up to five user and network locales that are not standard in your system. These files cannot be installed in the system storage location. To support user-defined locales, you must use the **cnf-files perphone** and **cnf-file location** commands and copy the appropriate XML language files into slot 0, flash, or TFTP memory. The user locales and network locales that are stored in this way can then be used as default or alternative entries for all or some phones.

For example, if you have a site at which the phones should use the displays and tones for Traditional Chinese, which is not one of the standard languages, you must download the XML files for Traditional Chinese to use this user-defined locale on a phone.

### **Locale Installer**

In Cisco Unified CME 7.0(1) and later versions, this command with the **load** keyword is a locale installer that extracts the contents of the locale TAR file to the location specified by the **cnf-file location** command. Before Cisco Unified CME 7.0(1), you had to manually extract the files to flash, slot 0, or an external TFTP server.

Before using this command as a locale installer, you must manually create the required locale folders in the root directory of the external TFTP server.

**Examples** The following example sets the default language tag for the IP phone display to French:

telephony-service user-locale FR

The following example sets the default language tag for the IP phone display to French. It shows another way to change the default:

telephony-service user-locale 0 FR The following example sets the alternative language tag 1 to German:

telephony-service user-locale 1 DE

**Examples** The following example defines three alternative locales: JP (Japan), FR (France), and ES (Spain). The default is US for all phones that do not have the alternatives applied using ephone templates. In this example, ephone 11 uses JP for its locales, ephone 12 uses FR, ephone 13 uses ES, and ephone 14 uses the default, US.

```
telephony-service
cnf-file location flash:
 cnf-file perphone
user-locale 1 JP
user-locale 2 FR
user-locale 3 ES
network-locale 1 JP
network-locale 2 FR
 network-locale 3 ES
 create cnf-files
ephone-template 1
user-locale 1
network-locale 1
ephone-template 2
 user-locale 2
network-locale 2
ephone-template 3
user-locale 3
 network-locale 3
ephone 11
button 1:25
ephone-template 1
ephone 12
button 1:26
ephone-template 2
ephone 13
button 1:27
 ephone-template 3
ephone 14
button 1:28
```
**Examples** The following example applies locale tag 4 to the user-defined code U1, which is defined as ZH. ZH is the code that represents Traditional Chinese in ISO 639, the *Language Code Reference* . Because the code for Traditional Chinese is not one of those that is provided in the system, the user must download the appropriate XML files to support this language.

> In addition to the user-defined code, the example defines three alternative locales: JP (Japan), FR (France), and ES (Spain). The default is US for all phones that do not have the alternatives applied using ephone templates. In this example, ephone 11 uses JP for its locales; ephone 12 uses FR; ephone 13 uses ES; ephone 14 uses the default, US; and ephone 15 uses the user-defined language, ZH (Traditional Chinese).

```
telephony-service
cnf-file location flash:
cnf-file perphone
user-locale 1 JP
user-locale 2 FR
```
user-locale 3 ES user-locale 4 U1 ZH network-locale 1 JP network-locale 2 FR network-locale 3 ES network-locale 4 U1 ZH create cnf-files ephone-template 1 user-locale 1 network-locale 1 ephone-template 2 user-locale 2 network-locale 2 ephone-template 3 user-locale 3 network-locale 3 ephone-template 4 user-locale 4 network-locale 4 ephone 11 button 1:25 ephone-template 1 ephone 12 button 1:26 ephone-template 2 ephone 13 button 1:27 ephone-template 3 ephone 14 button 1:28 ephone 15 button 1:29 ephone-template 4

**Examples** The following example is the output from the **user-locale** command when the user-defined locale is on the default locale index (0) and the country-code is U2 for user-defined Finnish. The contents of the TAR file are extracted to flash, slot 0, or a TFTP server as previously specified by the **cnf-file location** command.

```
Router(config-telephone)# user-locale U2 load CME-locale-fi_FI-7.0.1.1.tar
Updating CNF files
LOCALE INSTALLER MESSAGE: VER:1
LOCALE INSTALLER MESSAGE: Langcode:fi
LOCALE INSTALLER MESSAGE: Language:Finnish
LOCALE INSTALLER MESSAGE: Filename: 7905-dictionary.xml
LOCALE INSTALLER MESSAGE: Filename: 7905-kate.xml
LOCALE INSTALLER MESSAGE: Filename: 7920-dictionary.xml
LOCALE INSTALLER MESSAGE: Filename: 7960-dictionary.xml
LOCALE INSTALLER MESSAGE: Filename: 7960-font.xml
LOCALE INSTALLER MESSAGE: Filename: 7960-kate.xml
LOCALE INSTALLER MESSAGE: Filename: 7960-tones.xml
LOCALE INSTALLER MESSAGE: Filename: mk-sccp.jar
LOCALE INSTALLER MESSAGE: Filename: tc-sccp.jar
LOCALE INSTALLER MESSAGE: Filename: td-sccp.jar
LOCALE INSTALLER MESSAGE: Filename: tags_file
LOCALE INSTALLER MESSAGE: Filename: utf8_tags_file
LOCALE INSTALLER MESSAGE: Filename: g3-tones.xml
LOCALE INSTALLER MESSAGE: Filename: SCCP-dictionary.utf-8.xml
LOCALE INSTALLER MESSAGE: Filename: SCCP-dictionary.xml
LOCALE INSTALLER MESSAGE: Filename: ipc-sccp.jar
LOCALE INSTALLER MESSAGE: Filename: gp-sccp.jar
LOCALE INSTALLER MESSAGE: New Locale configured
Processing file:flash:/its/user define 2 tags file
Processing file:flash:/its/user define 2 utf8 tags file
CNF-FILES: Clock is not set or synchronized, retaining old versionStamps
CNF files updating complete
Router(config-telephony)# create cnf-files
```

```
Router(config-telephony)# ephone 3
```
 $\overline{\phantom{a}}$ 

I

Router(config-ephone)# **reset**

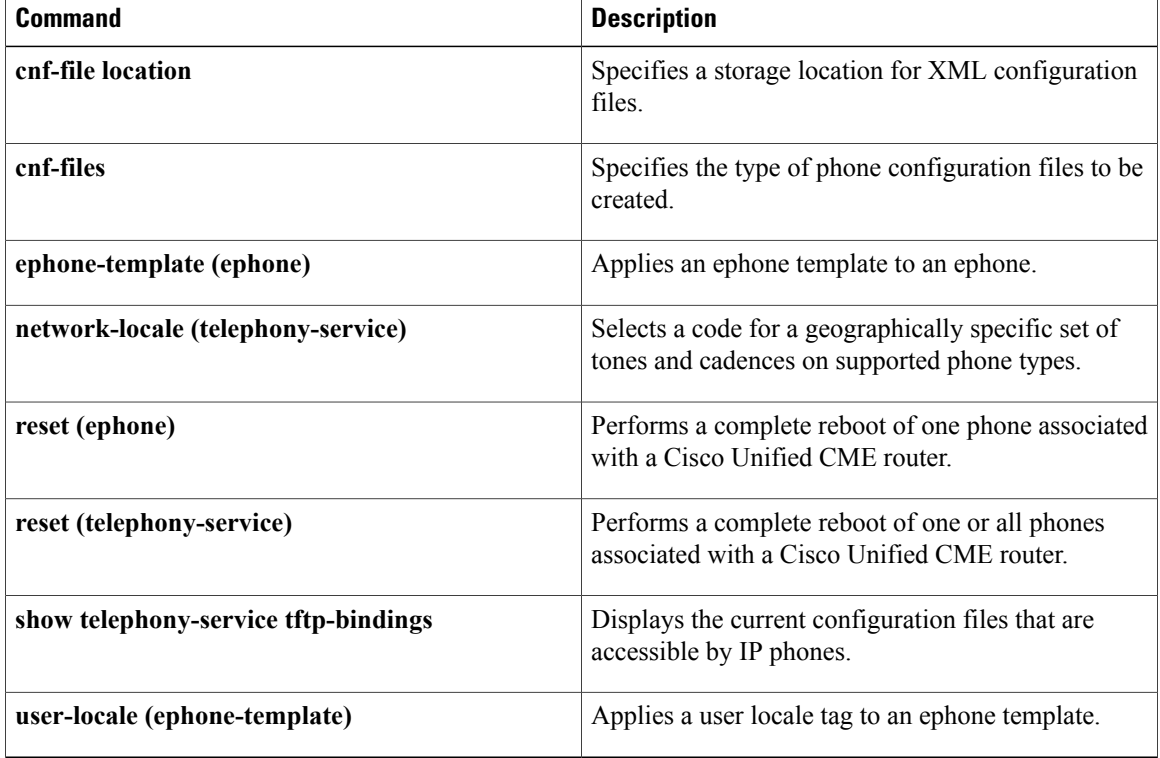

Г

# <span id="page-34-0"></span>**user-locale (voice register)**

To define languages for display on supported Cisco Unified SIP IP phones, use the **user-locale** command in voice register global or voice register template configuration mode. To remove a locale configuration, use the no form of this command.

**user-locale** *[user-locale-tag]*{*[user-defined-code] country-code*}**[load TAR-***filename***]**

**no user-locale** *[user-locale-tag]*{*[user-defined-code] country-code*}**[load TAR-***filename***]**

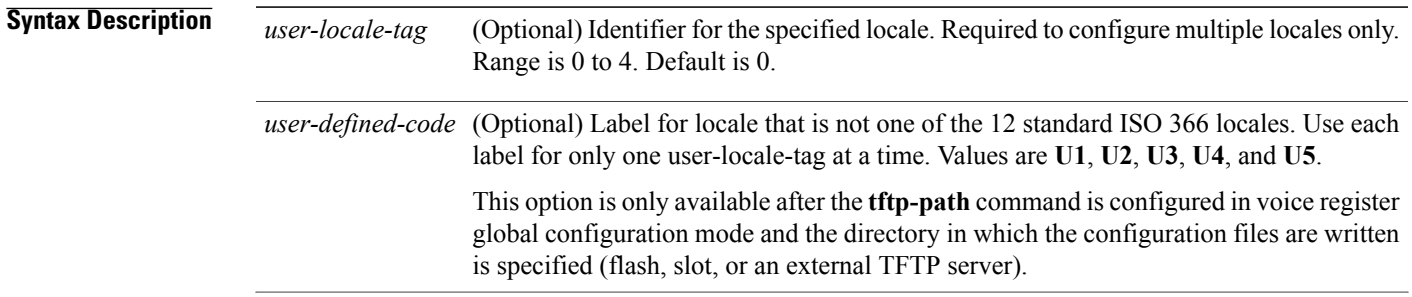

 $\mathbf I$ 

I

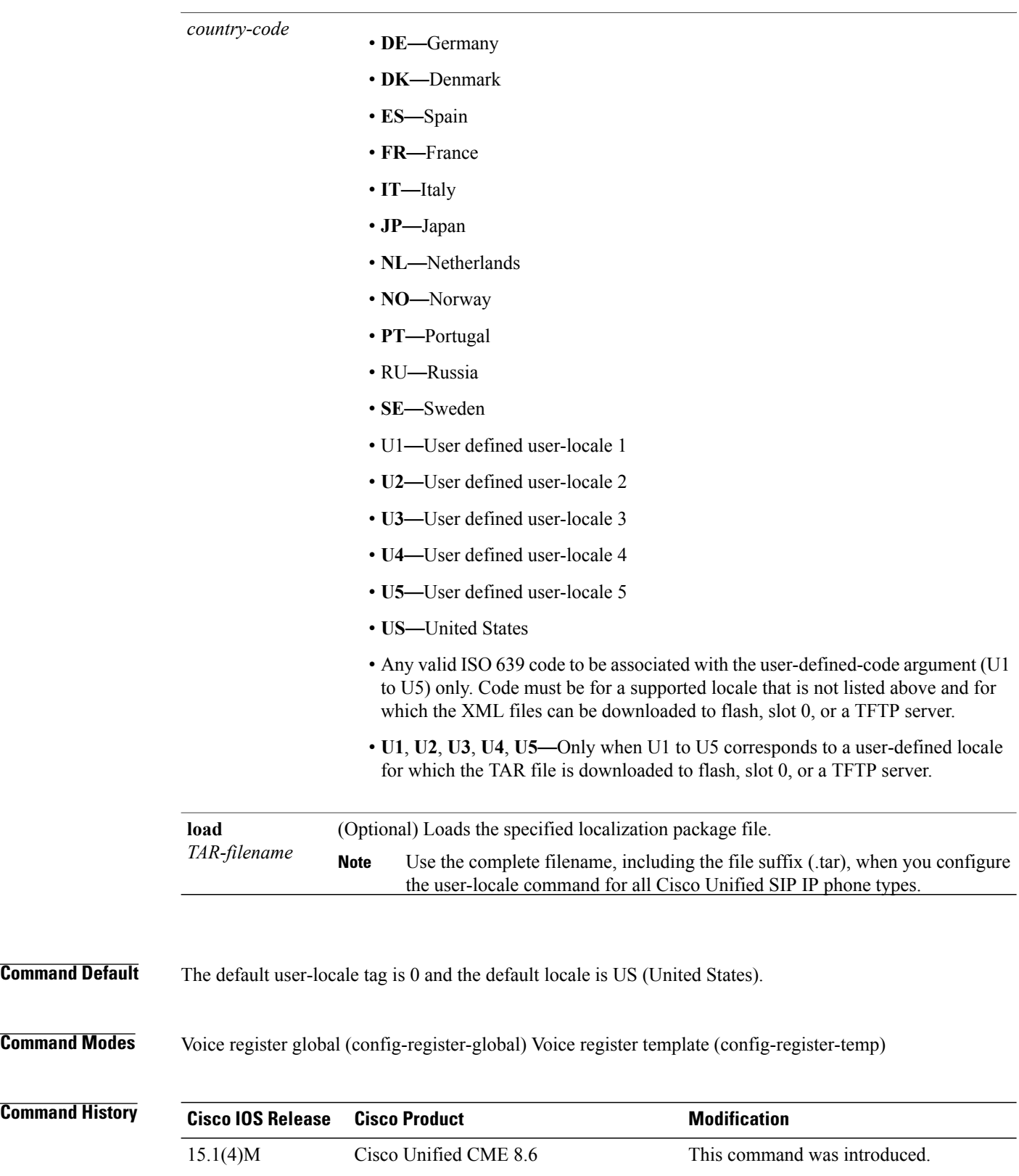

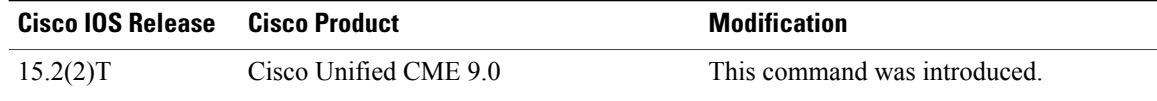

**Usage Guidelines** This command sets the language for displays on supported phone types.

The **show voice register global** command displays the language (locale) that is set using this command. This locale is associated with the dictionary and language files.

Follow this command with a complete phone reboot using the**reset (voice register global)** command.

User-locale 0 always holds the default language that is used for all SIP phones that are not assigned alternative user locales or user-defined user locales. The system default is US (United States) unless you use this command to designate a different locale for user-locale 0.

### **Alternative User Locales**

The user-locale-tag argument allows you to specify up to five alternative user locales.For example, a company can specify French for phones A, B, and C; German for phones D, E, and F; and United States for phones G, H, and I.

Each of the five user locales that you can use in a multilocale system is identified with the user-locale-tag argument. The identifier 0 always holds the default locale, although you can define this default to be any language code that is supported in the system and is listed in CLI help for the command. For example, if you define locale-tag 0 to be JP(Japanese), the default user locale for the router is JP. If you do not specify a locale for identifier 0, the default is US (United States). If you are using this command to configure a default locale for all SIP phones in your system, you are not required to include user-locale-tag 0 in the command.

Use the **user-locale** command in voice register template configuration mode to apply a locale tag to a voice register template. Use the **voice register template** command in global configuration mode to apply the template to phones that should use the alternative language.

**Examples** The following example sets the default language tag for the IP phone display to French:

```
voice register global
user-locale 0 FR
The following example sets alternative language tag 2 as CH (Chinese):
Tftp path is flash:
Generate text file is disabled
Tftp files are created, current syncinfo 0202310605309206
OS79XX.TXT is not created
timeout interdigit 10
network-locale[0] US (This is the default network locale for this box)
network-locale[1] US
network-locale[2] US
network-locale[3] US
network-locale[4] US
user-locale[0] U2 language code CH (This is the default user locale for this
box)
user-locale[1] US
user-locale[2] US
user-locale[3] US
user-locale[4] US Active registrations : 2
Total SIP phones registered: 2
Total Registration Statistics
Registration requests : 4
```
The following example sets user-locale 2 and 3 for voice register template 5 and 6, respectively:

voice register template 1 softkeys hold Resume Newcall !

```
softkeys idle Redial DND Gpickup Pickup Cfwdall
softkeys connected Endcall Hold Confrn Park Trnsfer
softkeys remote-in-use Barge Newcall cBarge
no transfer-blind enable
!
voice register template 5
user-locale 2
!
voice register template 6
user-locale 3
```
The following example loads the locale package file for Germany:

```
Router(config)# voice register global
Router(config-register-global)# user-locale 2 DE load CME-locale-de_DE-German-8.6.3.0.tar
The following example loads the locale package file for Italy:
```

```
Router(config)#voice register global
Router(config-register-global)# user-locale IT load CME-locale-it_IT-Italian-8.6.2.4.tar
```

```
LOCALE INSTALLER MESSAGE (SIP):Loading Locale Package...
LOCALE INSTALLER MESSAGE: VER:2
LOCALE INSTALLER MESSAGE: Langcode:it_IT
LOCALE INSTALLER MESSAGE: Language:Italian
LOCALE INSTALLER MESSAGE: Filename: g3-tones.xml
LOCALE INSTALLER MESSAGE: Filename: tags_file
LOCALE INSTALLER MESSAGE: Filename: utf8_tags_file
LOCALE INSTALLER MESSAGE: Filename: gd-sip.jar
LOCALE INSTALLER MESSAGE: Filename: g4-tones.xml
LOCALE INSTALLER MESSAGE: New Locale configured
```
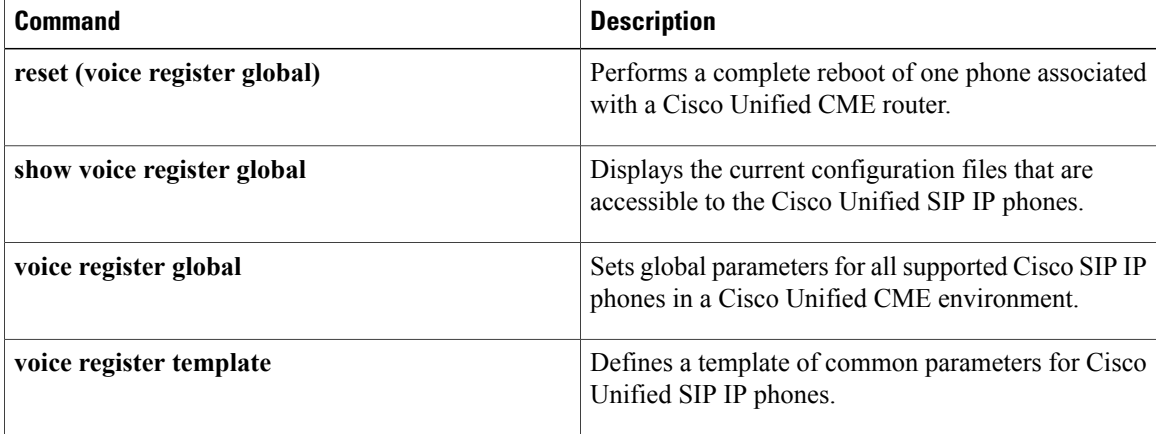

## <span id="page-38-0"></span>**username (ephone)**

To assign a login account username and password to a phone user so that the user can log in to the Cisco Unified CME router through a web browser, use the **username** command in ephone configuration mode. To disable the username and password, use the **no** form of this command.

**username** *username* **password** *password*

**no username** *username* **password** *password*

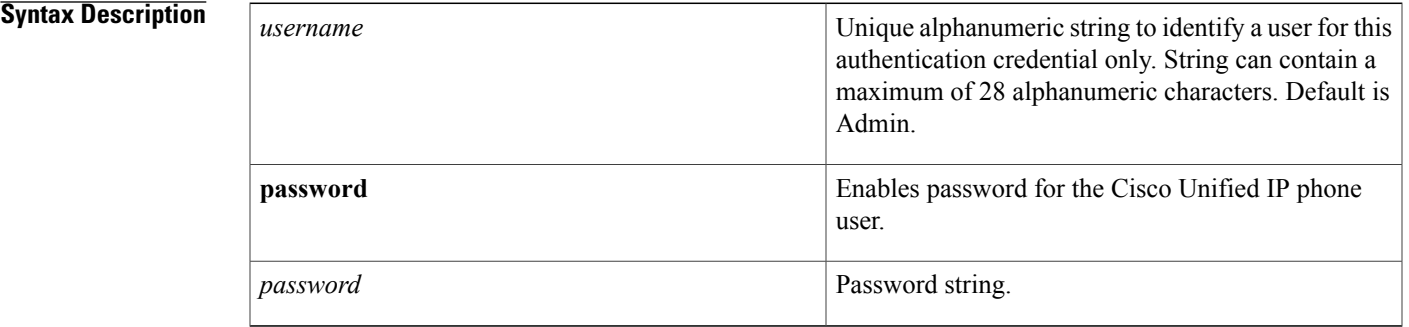

### **Command Default** The default username for the administrator is Admin.

**Command Modes** Ephone configuration (config-ephone)

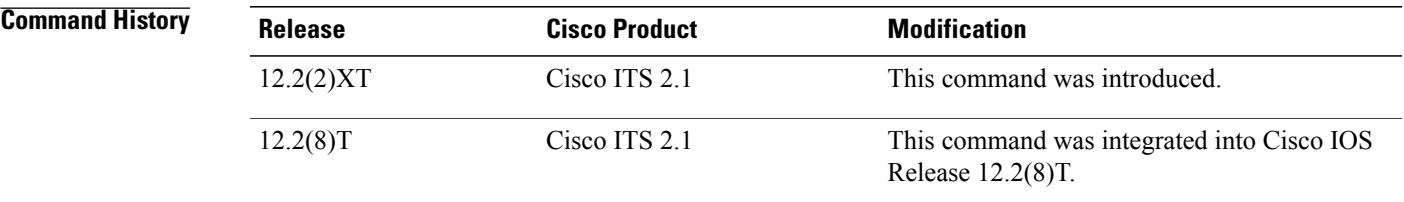

**Usage Guidelines** This command assigns a login account username and password for a phone user and establishes a login account for each Cisco Unified IP phone. This configuration can be completed only by the local system administrator of the Cisco Unified CME router.

> You must also create a login account to allow Telephone Application Programming Interface (TAPI)-aware PC applications to register with the Cisco router and exercise remote-control operation of a Cisco Unified IP phone.

> The user name parameter of any authentication credential must be unique. Do not use the same value for a user name when you configure any two or more authentication credentials in Cisco Unified CME, such as the username for any Cisco United CME GUI account and the user name in a profile for Extension Mobility.

 $\overline{\phantom{a}}$ 

This configuration permits the phone user to log in to Cisco Unified CME to view and change attributes associated only with the user's IP phone.

**Examples** The following example shows how to set the username and password:

Router(config)# **ephone 1** Router(config-ephone)# **username smith password 9golf**

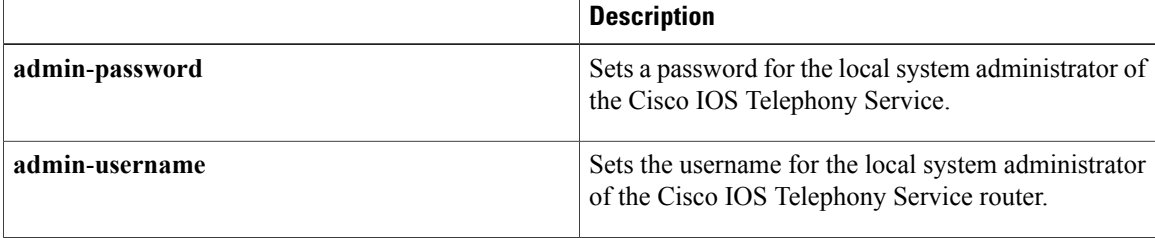

Г

# <span id="page-40-0"></span>**username (voice register pool)**

To assign an authentication credential to a phone user so that the SIP phone can register in Cisco CallManager Express (Cisco CME), use the **username** command in voice register pool configuration mode. To disable a username and password, use the **no** form of this command.

**username** *username* [**password** *password*]

**no username** *username* [**password** *password*]

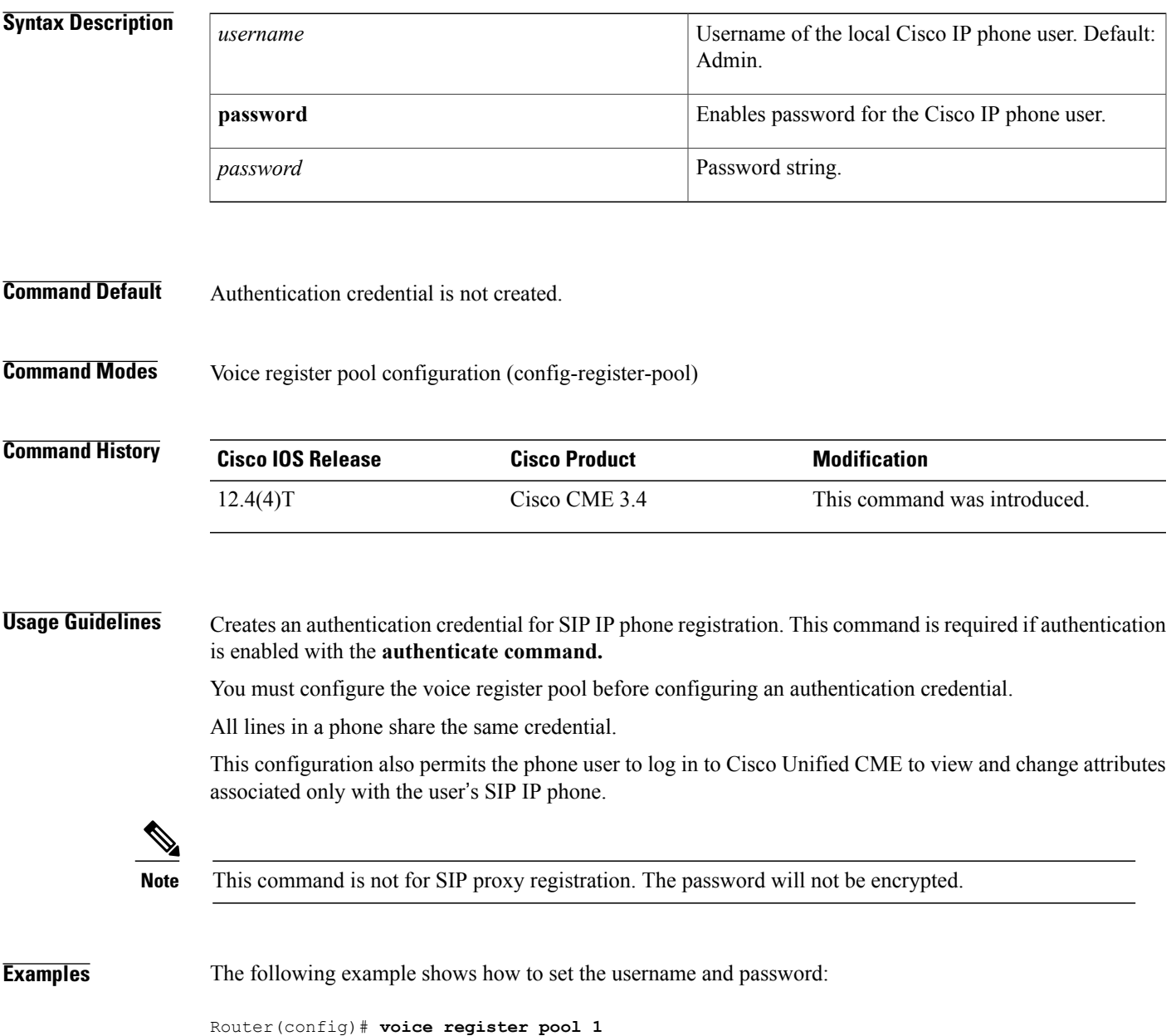

 $\overline{\phantom{a}}$ 

 $\mathbf I$ 

Router(config-register-pool)# **username smith password 9golf**

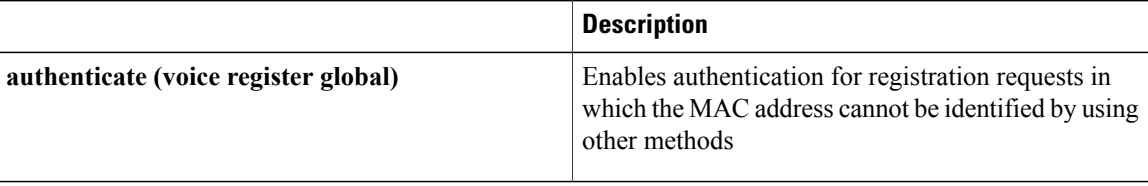

# <span id="page-42-0"></span>**utf8**

 $\overline{\mathsf{I}}$ 

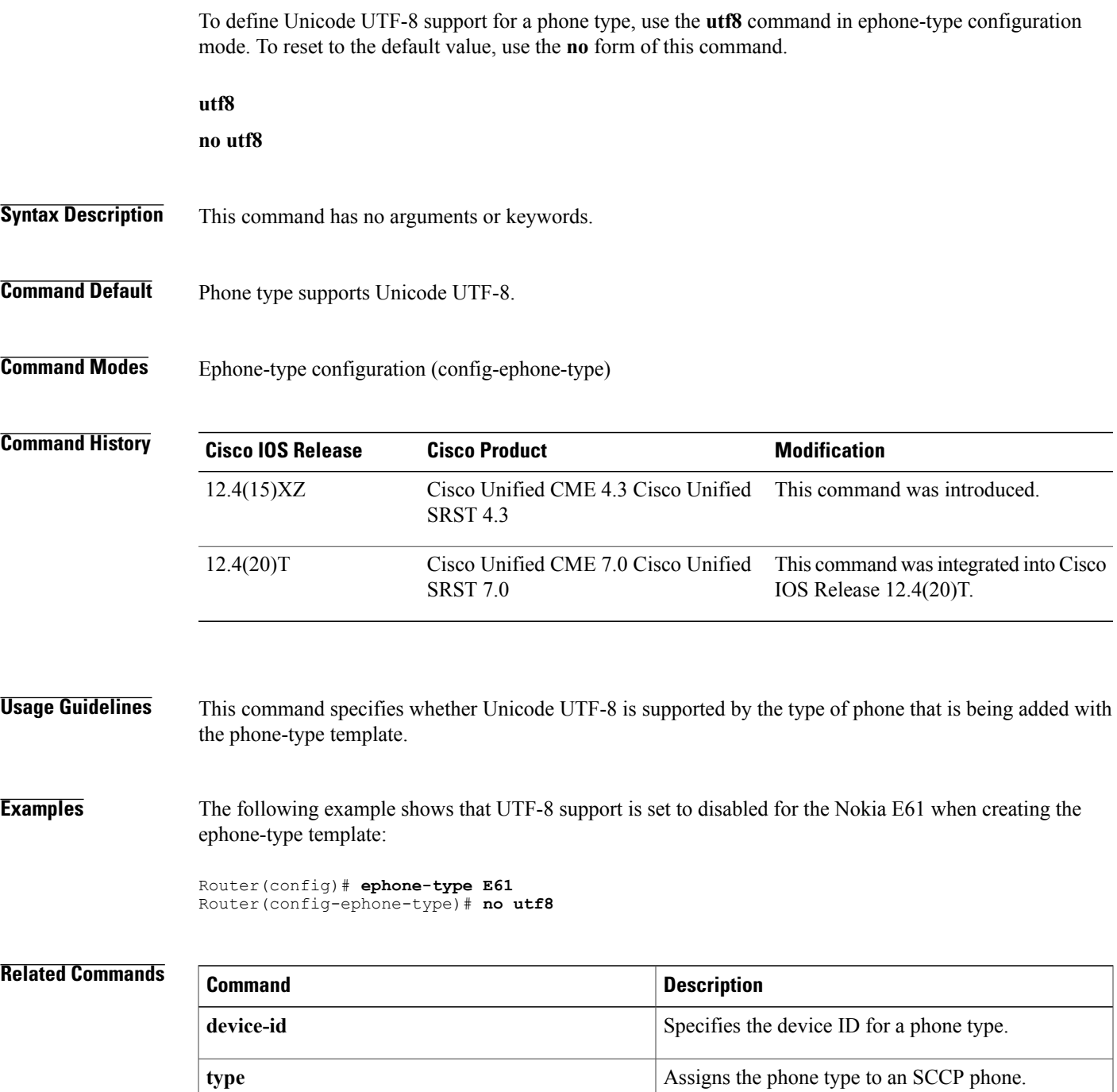

**utf8**

 $\overline{\phantom{a}}$ 

 $\mathbf I$